<span id="page-0-0"></span>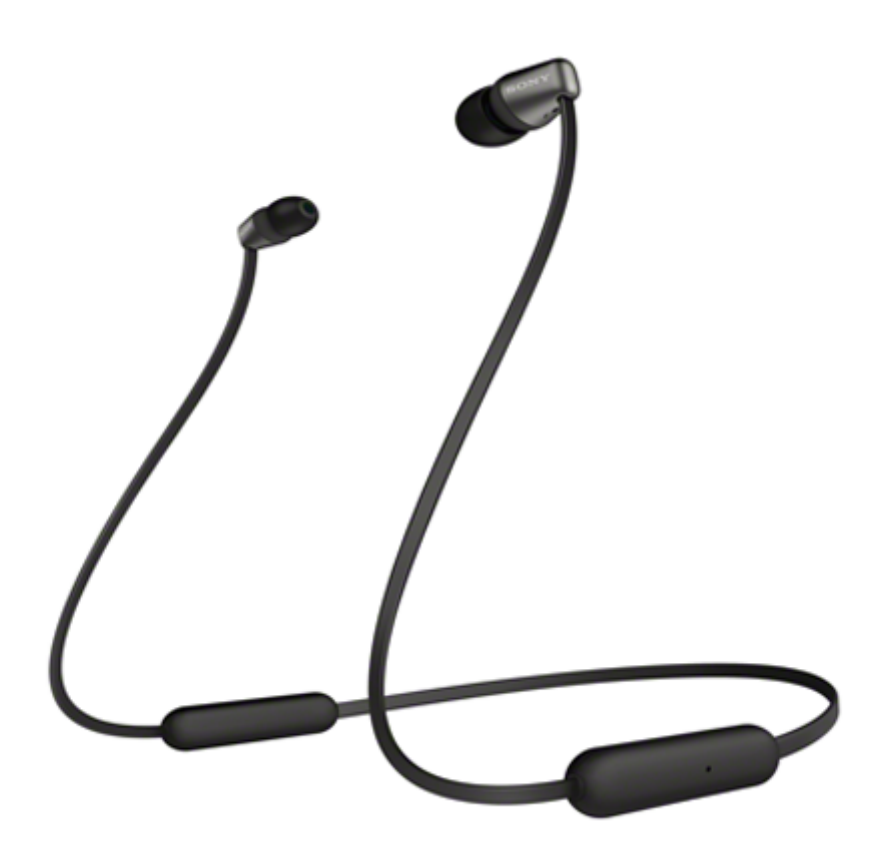

ヘッドセットを使っていて困ったときやわからないことがあったときに使うマニュアルです。

このマニュアルでは明記している場合を除きWI-C310のイラストを使用しています。 上の写真は、WI-C310です。

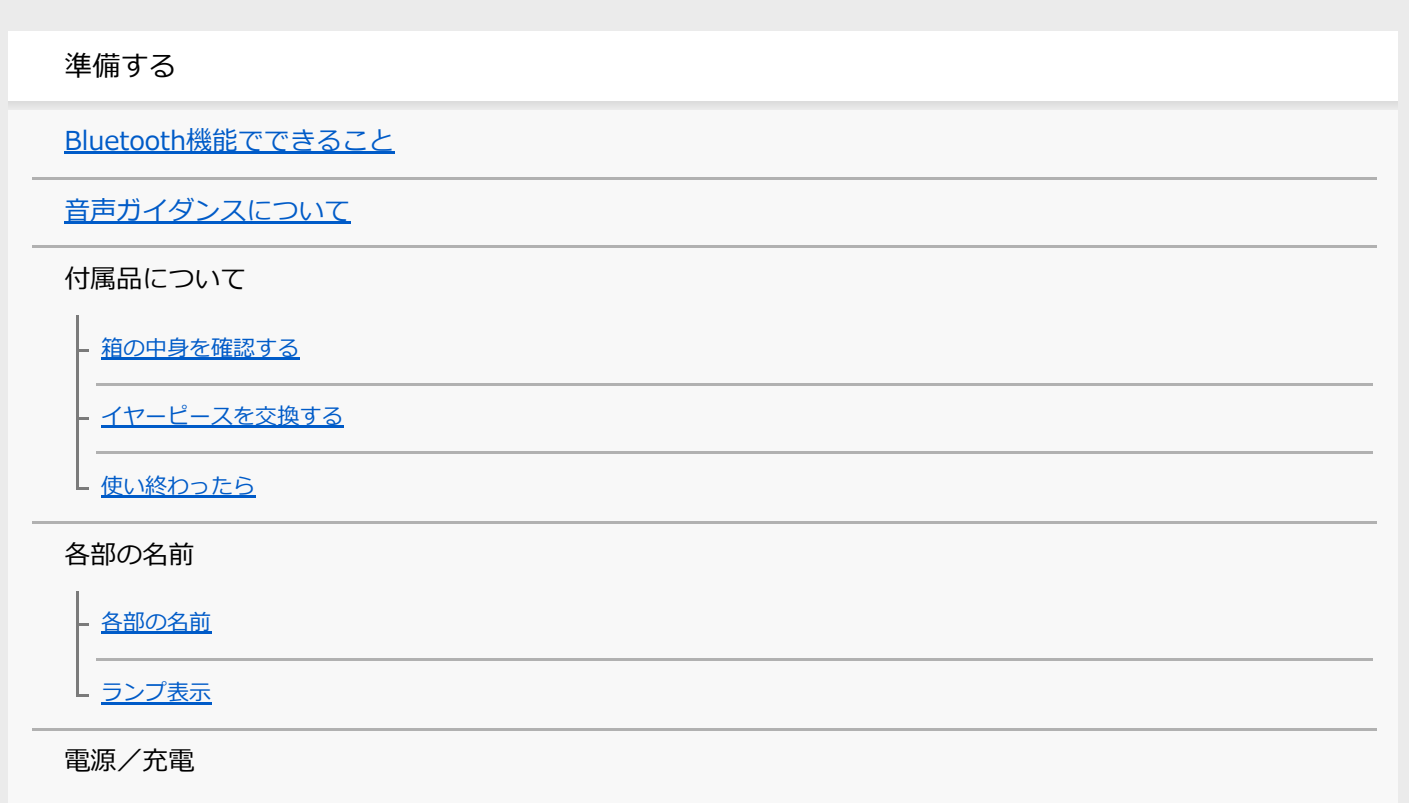

[ヘッドセットを充電する](#page-13-0)

[使⽤可能時間](#page-15-0)

[充電式電池の残量を確認する](#page-16-0)

- ヘッドセットの電源を入れる

[ヘッドセットの電源を切る](#page-19-0)

接続する

[Bluetooth接続をするには](#page-20-0)

Android搭載スマートフォン

[Android搭載スマートフォンを機器登録\(ペアリング\)してから接続する](#page-21-0)

L <u>[機器登録\(ペアリング\)済みのAndroid搭載スマートフォンと接続する](#page-24-0)</u>

iPhone (iOS搭載機器)

[iPhoneを機器登録\(ペアリング\)してから接続する](#page-26-0)

[機器登録\(ペアリング\)済みのiPhoneと接続する](#page-29-0)

ウォークマン

[ウォークマンを機器登録\(ペアリング\)してから接続する](#page-31-0)

[ウォークマンを機器登録\(ペアリング\)してから接続する\(Android搭載モデル\)](#page-33-0)

- [機器登録\(ペアリング\)済みのウォークマンと接続する](#page-36-0)

L <u>[機器登録\(ペアリング\)済みのウォークマンと接続する\(Android搭載モデル\)](#page-38-0)</u>

パソコン

パソコンを機器登録(ペアリング)してから接続する (Windows 10)

パソコンを機器登録 (ペアリング) してから接続する (Windows 8.1)

[パソコンを機器登録\(ペアリング\)してから接続する\(Windows 7\)](#page-46-0)

[パソコンを機器登録\(ペアリング\)してから接続する\(Mac\)](#page-49-0)

機器登録 (ペアリング) 済みのパソコンと接続する (Windows 10)

機器登録 (ペアリング) 済みのパソコンと接続する (Windows 8.1)

[機器登録\(ペアリング\)済みのパソコンと接続する \(Windows 7\)](#page-58-0)

[機器登録\(ペアリング\)済みのパソコンと接続する \(Mac\)](#page-60-0)

その他のBluetooth機器

[Bluetooth機器を機器登録\(ペアリング\)してから接続する](#page-63-0)

[機器登録\(ペアリング\)済みのBluetooth機器と接続する](#page-65-0)

#### マルチポイント接続

音楽プレーヤーとスマートフォン/携帯電話をマルチポイント接続する

[Android搭載スマートフォン2台をマルチポイント接続する](#page-68-0)

L [Android搭載スマートフォンとiPhoneをマルチポイント接続する](#page-70-0)

[Bluetooth接続を切断するには\(使い終わるには\)](#page-72-0)

音楽を聞く

Bluetooth機能を使って⾳楽を聞く

[Bluetooth接続した機器の⾳楽を聞く](#page-73-0)

- 音楽再生時にできること(Bluetooth接続)

[Bluetooth接続を切断するには\(使い終わるには\)](#page-72-0)

[対応コーデックについて](#page-77-0)

通話する

[電話を受ける](#page-78-0)

[電話をかける](#page-80-0)

[通話時にできること](#page-82-0)

[Bluetooth接続を切断するには\(使い終わるには\)](#page-72-0)

音声アシスト機能を使う

[⾳声アシスト機能\(Googleアプリ\)を使う](#page-85-0)

音声アシスト機能 (Siri) を使う

お知らせ

[使⽤上のご注意](#page-87-0)

[商標について](#page-89-0)

[保証書とアフターサービス](#page-90-0)

[電話・ファックスで問い合わせる](#page-91-0)

[サポートホームページで調べる](#page-92-0)

困ったときは

故障かな?と思ったら

電源/充電

電源が入らない

[充電できない](#page-95-0)

充電時間が長い

- [ヘッドセットをパソコンにつないでも充電できない](#page-97-0)

スマートフォンの画面にヘッドセットの充電式電池の残量が表示されない

音 (音声)

音が出ない

- 音が小さい

- 音質が悪い

L 音が途切れやすい

Bluetooth接続

[機器登録\(ペアリング\)できない](#page-103-0)

- [Bluetooth接続ができない](#page-104-0)

- 音がひずむ

- 通信距離が短い (音声が途切れる)

- [ヘッドセットを操作できない](#page-107-0)

<mark>- 通話相手の声が聞こえない</mark>

┗ 通話相手からの声が小さい

ヘッドセットをリセット・初期化する

[リセットする](#page-110-0)

L <sub>[初期化する](#page-111-0)</sub>

# <span id="page-4-0"></span>**Bluetooth機能でできること**

ヘッドセットではBLUETOOTH®技術を使って以下のようなことができます。

# **┃音楽を聞く**

スマートフォンや音楽プレーヤーなどからオーディオ信号を受信し、ワイヤレスで音楽を楽しめます。

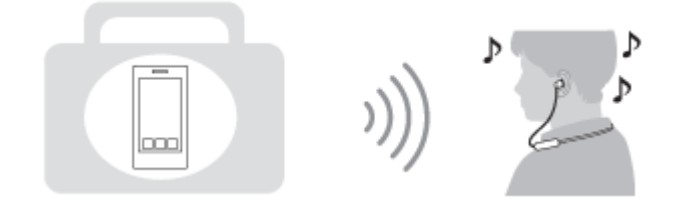

**通話する**

ı

スマートフォンや携帯電話をカバンの中に入れたまま、ハンズフリーで通話ができます。

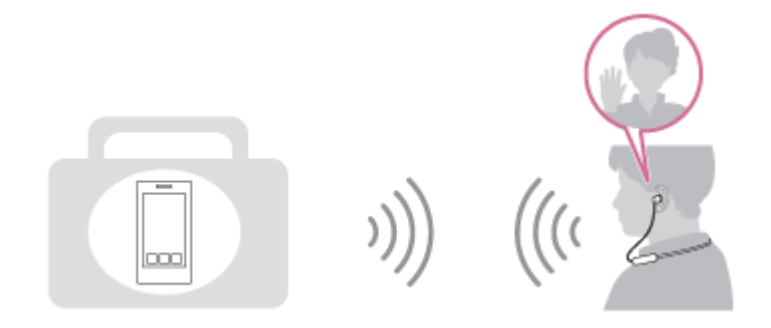

## <span id="page-5-0"></span>**音声ガイダンスについて**

以下の状況でヘッドセットから英語の⾳声ガイダンスが流れます。

- 電源を入れたとき:「Power on」(電源が入りました)
- 電源を切ったとき:「Power off」(電源が切れます)
- ■機器登録 (ペアリング) モードにしたとき: 「Bluetooth pairing」 (Bluetoothペアリングします)
- Bluetooth接続されたとき: 「Bluetooth connected」 (Bluetooth接続しました)
- Bluetooth接続が切断されたとき: 「Bluetooth disconnected」 (Bluetooth接続を切断しました)
- 充電式電池の残量を確認したとき: 「Battery about XX %」 (電池残量は約XX%です。※「XX」の数値は大まか な残量を示します。おおよその目安として利用してください。) / 「Battery fully charged」 (電池は充分に充電 されています)
- 充電式電池の残量が少なくなったとき:「Low battery, please recharge headset」(電池残量が少なくなってい ます。ヘッドセットを充電してください)
- 充電式電池の残量が少なくなって自動的に電源が切れるとき: 「Please recharge headset. Power off」 (ヘッド セットを充電してください。電源が切れます)

## <span id="page-6-0"></span>**箱の中⾝を確認する**

箱を開けたら、付属品がそろっているか確認してください。万⼀、不⾜の場合はお買い上げ店にご相談ください。 () 内は個数を示します。

ワイヤレスステレオヘッドセット USB Type-C™ケーブル (USB-A - USB-C™) (約20 cm) (1)

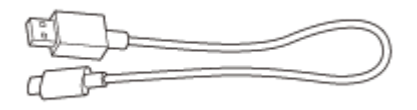

ハイブリッドイヤーピース(S/M/L 各2)

●お買い上げ時には、ヘッドセットの本体色により、下記いずれかのイヤーピース (Mサイズ) が装着されています。

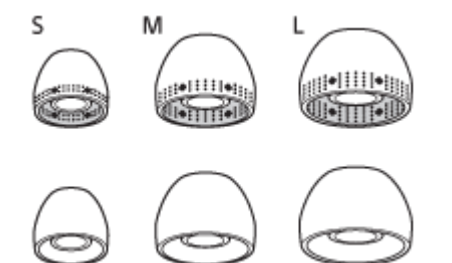

**Sサイズ: 2本線もしくはオレンジ Mサイズ: 3本線もしくは緑** Lサイズ: 4本線もしくは水色

# <span id="page-7-0"></span>**イヤーピースを交換する**

お買い上げ時には、Mサイズのハイブリッドイヤーピースが装着されています。外れやすかったり、低音の不足や左右 の音量差が感じられる場合は、左右それぞれの耳にフィットするイヤーピースに交換してください。

## **ハイブリッドイヤーピース**

■ お買い上げ時には、ヘッドセットの本体色により、下記いずれかのイヤーピース (Mサイズ) が装着されています。

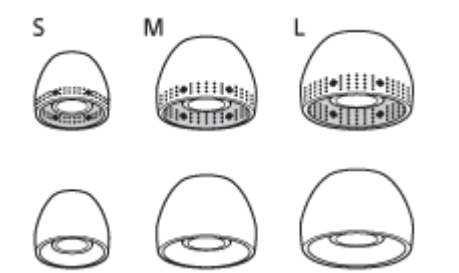

**Sサイズ: 2本線もしくはオレンジ Mサイズ: 3本線もしくは緑** Lサイズ: 4本線もしくは水色

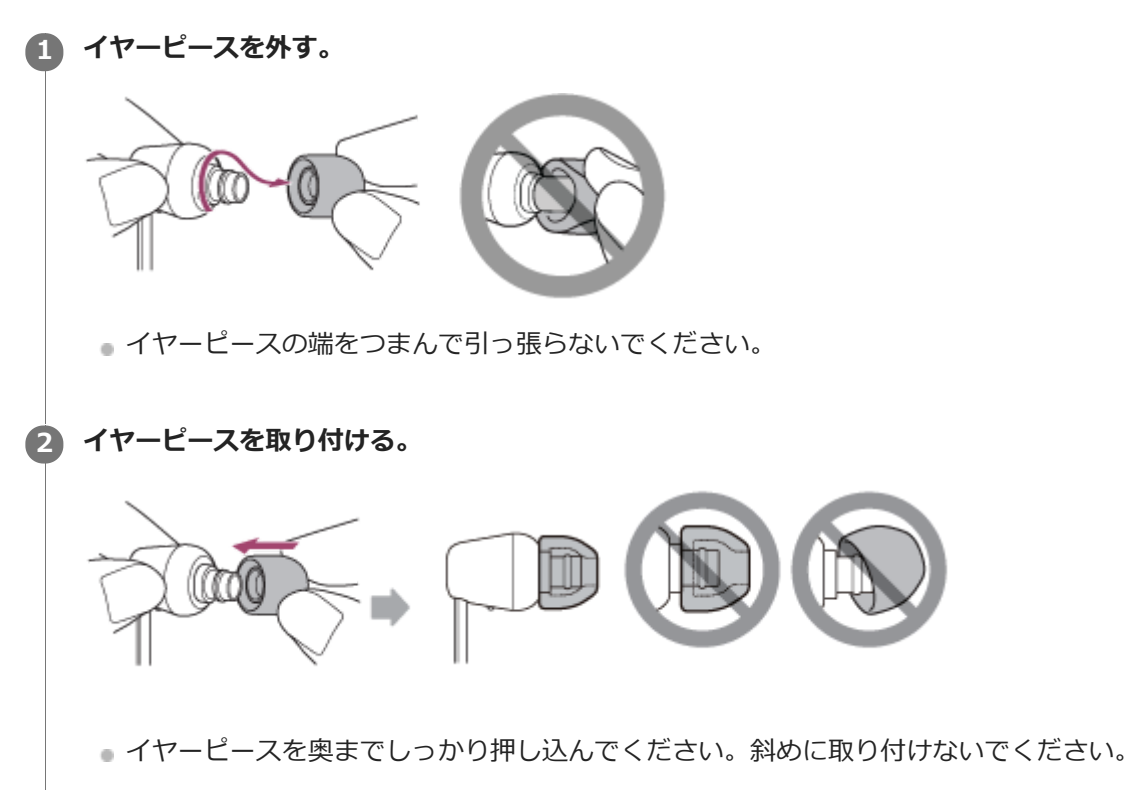

# <span id="page-8-0"></span>**使い終わったら**

へッドセットには左右のユニットをまとめるための磁石を内蔵しています。使用を中断して首にかけておくときなどに ユニットがばらつくのを防ぎます。

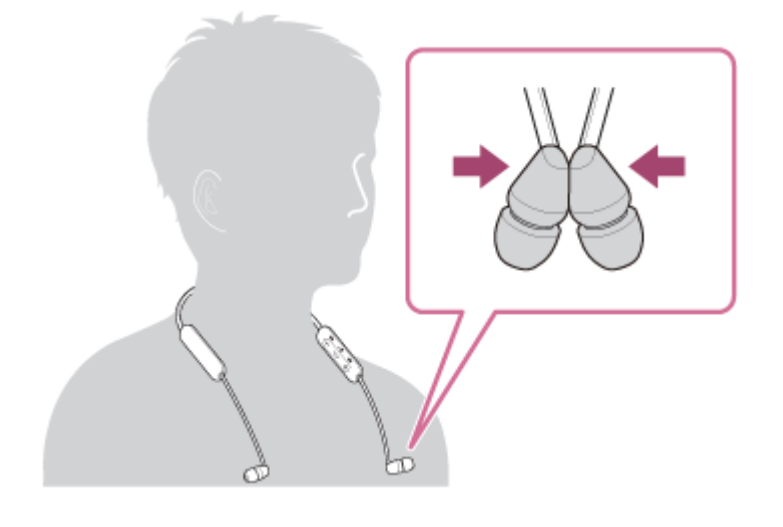

## <span id="page-9-0"></span>**各部の名前**

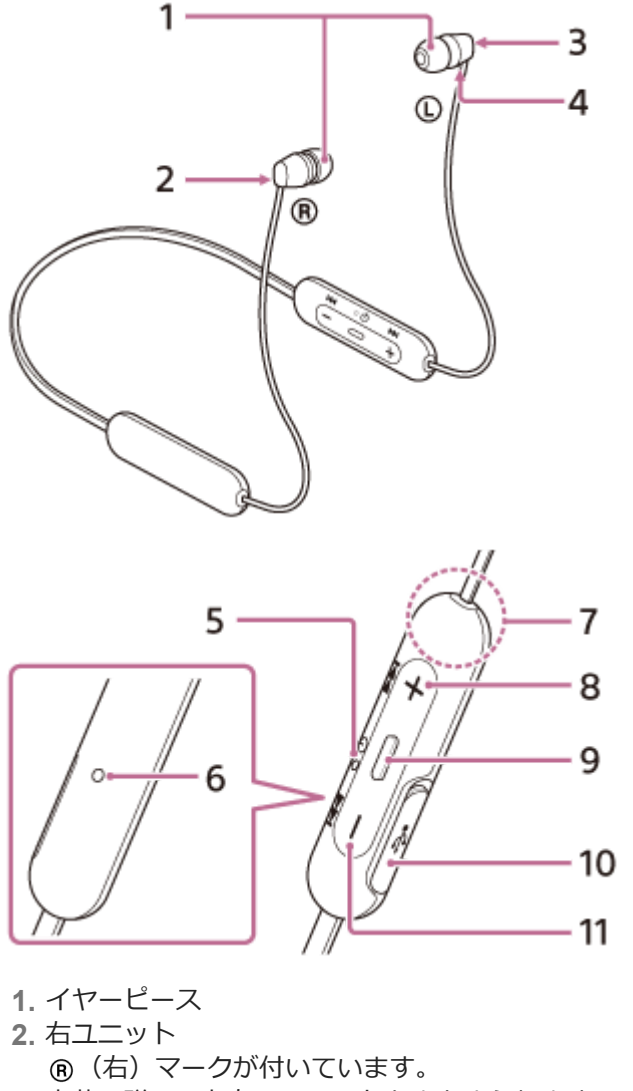

- 内蔵の磁⽯で左右のユニットをまとめられます。 左ユニット **3.** (左)マークが付いています。
- 内蔵の磁⽯で左右のユニットをまとめられます。
- 凸点(突起) **4.** 左ユニットには凸点(突起)がついています。
- ランプ(⻘/⾚) **5.** 充電中に赤く点灯します。 へッドセットの電源状態と通信状態を赤と青で表示します。
- マイク **6.** 通話時の声の収⾳を⾏います。
- 内蔵アンテナ **7.** Bluetoothアンテナが内蔵されています。
- 8. +/▶▶ (音量+/次) ボタン
- 9. (b) / <del>=</del> (電源/再生/通話)ボタン
- へッドセットの電源入/切や音楽再生、通話をするときに操作します。
- **10. USB Type-C端子** 付属のUSB Type-CケーブルでヘッドセットをパソコンやUSB ACアダプター (別売) につないで充電します。 11. -/k< (音量-/前)ボタン

### **関連項⽬**

- うンプ表示
- [充電式電池の残量を確認する](#page-16-0)

# <span id="page-11-0"></span>**ランプ表示**

ヘッドセットの動作状態をランプで確認できます。 ●:青色点灯/●:赤色点灯/-:消灯 **電源を⼊れたとき** ● 充電式電池の残量が20%より多い ● - ● (2回点滅) 充電式電池の残量が20%以下(要充電) ● - ● - ● ■ ● ● ● ■ ■ → ● ■ ■ ● ● ■ ■ ● ● (2回速い点滅後、約15秒間 点滅) **電源を切ったとき** ■■■ (約2秒間 点灯) **充電式電池の残量が少ないとき** ● ● ● ● ● ● ● (約15秒間 点滅) **充電時** 充電中 充電が完了すると消灯します。 温度異常 ● ● - - ● ● - - (2回ずつ点滅) 充電異常 - - - - **Bluetooth機能** 機器登録(ペアリング)モード ● ● - - ● ● - - (2回ずつ点滅) 未接続状態 ● - - ● - - ● - - ● - - (約1秒間隔) 接続完了 ●● (約5秒間 速い点滅) **DESCRIPTION** 接続状態 ● - - - - - - ● - - - - - - (約5秒間隔)

未接続状態や接続状態の表示は、一定の時間が経過すると自動的に消灯します。なにか操作を行うと、再度、一定時間 点滅します。また、充電式電池の残量が少なくなると、ランプ(赤)の遅い点滅に変わります。

## **その他**

着信中

. . . . . . . .

初期化完了 ● ● ● ● (4回点滅) 詳しくは、「[初期化する](#page-111-0)」をご覧ください。

## <span id="page-13-0"></span>**ヘッドセットを充電する**

ヘッドセットは充電式リチウムイオン電池を内蔵しています。付属のUSB Type-Cケーブルを使って充電してからお使 いください。

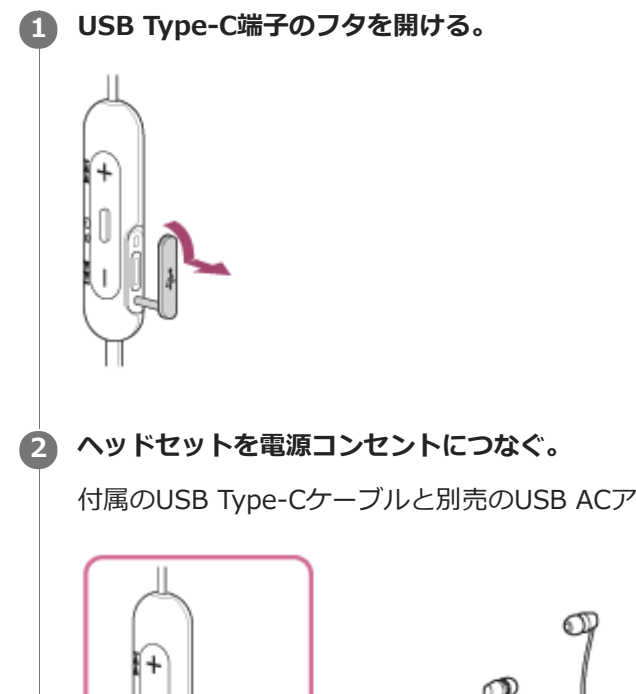

付属のUSB Type-Cケーブルと別売のUSB ACアダプター (推奨: AC-UD20) を使用します。

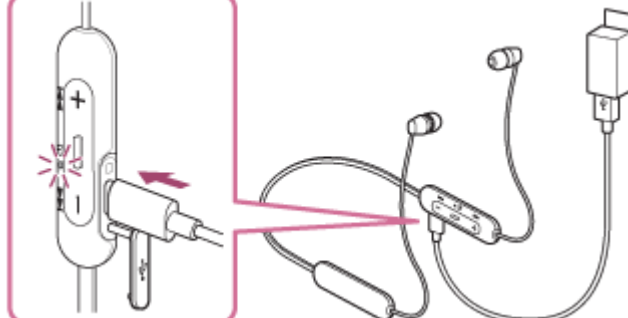

- ヘッドセットのランプ(赤)が点灯します。
- ●充電は、約3時間(\*)で完了し、ランプ(赤)は自動的に消灯します。
- \* 充電式電池の残量がない状態から、満充電するのにかかる時間です。使⽤条件により変わる場合があります。

充電が終了したらUSB Type-Cケーブルを外し、USB端子のフタを閉めて、水やほこりが入らないようにしてくだ さい。

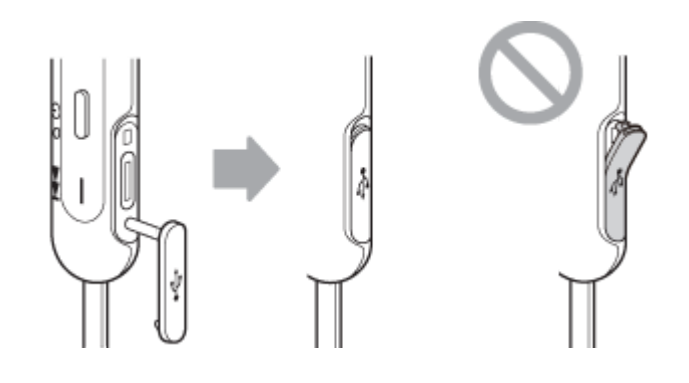

**USB充電の推奨環境 推奨のUSB ACアダプター** AC-UD20(別売)

### **市販のUSB ACアダプター**

出力電流0.5 A (500 mA) 以上が供給可能な市販のUSB ACアダプター

#### **パソコン**

USB端⼦が標準装備されたパソコン

- すべてのパソコンで動作を保証するものではありません。
- 自作パソコンは動作保証対象外です。

### **ヒント**

- 付属のUSB Type-Cケーブルを使って起動中のパソコンに接続しても充電できます。
- ヘッドセットの電源が入っているときに充電を開始すると、ヘッドセットの電源は自動的に切れます。

#### **ご注意**

- 付属のUSB Type-Cケーブル以外では、充電できない場合があります。
- USB ACアダプターの機種によっては、充電できない場合があります。
- ヘッドセットを電源コンセントやパソコンと接続していると、ヘッドセットの電源オンや、Bluetooth機器の登録や接続、音楽 再⽣などの操作は⼀切できません。
- **パソコンがスタンバイ(スリープ)や休止状態になると充電できなくなります。この場合はパソコンの設定を変更して、充電し** なおしてください。
- ⻑い間使わなかったときは、充電式電池の持続時間が短くなることがあります。何回か充放電を繰り返すと、充分に充電できる ようになります。
- 長期にわたって保存する場合は、過放電防止のため、半年に1回程度の充電を行ってください。
- 長い間使わなかったときは、充電時間が長くかかる場合があります。
- ヘッドセットは以下の原因などにより、充電中に異常を検知するとランプ (赤) が点滅します。この場合、もう一度充電温度範 囲で充電を行ってください。それでも問題が解決しない場合は、ソニーの相談窓口にご相談ください。 充電温度範囲(5 ℃〜35 ℃)を超える場合 充電式電池に問題がある場合
- ヘッドセットを長期間お使いにならなかった後に充電を行った場合、ランプ (赤) がすぐに点灯しない場合があります。ランプ (⾚)が点灯するまでしばらくお待ちください。
- ■電池の持続時間が極端に短くなった場合は、充電式電池の交換時期です。交換については、ソニーの相談窓口にご相談くださ  $\mathfrak{b}$
- 急激な温度変化や、直射日光、霧、砂、ほこりや電気的な衝撃を避けてください。また駐車中の車内には、絶対に放置しないで ください。
- $\rightarrow$  パソコンと接続するときは付属のUSB Type-Cケーブルのみを使い、必ず直接つないでください。USBハブなどを経由して接続 すると、正しく充電されません。

#### **関連項⽬**

[電話・ファックスで問い合わせる](#page-91-0)

### <span id="page-15-0"></span>**使⽤可能時間**

満充電時の使⽤可能時間は以下の通りです。

### **Bluetooth接続**

連続音楽再生 (AAC):最大15時間 連続音楽再生 (SBC): 最大13時間

● 充電10分間で、約60分の音楽再生が可能です。

**連続通話︓**最⼤15時間 **連続待ち受け︓**最⼤200時間

### **ご注意**

■ 使用条件により上記と実際の時間が異なる場合があります。

#### **関連項⽬**

[対応コーデックについて](#page-77-0)

## <span id="page-16-0"></span>**充電式電池の残量を確認する**

以下の⽅法で充電式電池の残量を確認することができます。

へッドセットの電源を入れると、充電式電池の残量を示す音声ガイダンスが流れます。 「Battery about XX %」(電池残量は約XX%です。※「XX」の数値は大まかな残量を示します。) 「Battery fully charged」(電池は充分に充電されています) 音声ガイダンスが示す充電式電池の残量は、実際の残量と異なる場合があります。おおよその目安として利用してくだ さい。 また、ヘッドセットの電源を入れたときに、充電式電池の残量が20%以下の場合はランプ(赤)が点滅します(約15 秒間)。

### **残量が少なくなると**

動作中のランプ表示が赤に変わります。音声ガイダンス「Low battery, please recharge headset」(電池残量が少な くなっています。ヘッドセットを充電してください)が流れたら、早めに充電してください。

残量が完全になくなると、警告音が鳴り、音声ガイダンス「Please recharge headset. Power off」 (ヘッドセットを 充電してください。電源が切れます)が流れて、ヘッドセットの電源が⾃動的に切れます。

### **iPhone/iPod touchをお使いの場合**

iPhone/iPod touchとHFPでBluetooth接続している間は、iPhone/iPod touchの画⾯にヘッドセットの充電式電池の残 量を示すアイコンが表示されます。

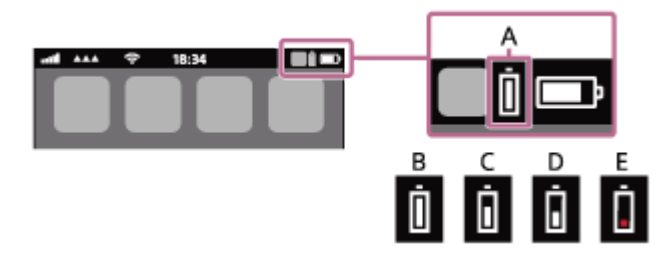

- **A**︓ヘッドセットの充電式電池の残量
- $B:100\% \sim 70\%$
- $C:70\% \sim 50\%$
- $D:50\% \sim 20\%$
- **E**: 20%以下 (要充雷)

iOS 9以降の場合は、 iPhone/iPod touchのウィジェットにもヘッドセットの充電式電池の残量が表示されます。詳し くは、iPhone/iPod touchの取扱説明書をご覧ください。

なお、表示される残量は、実際の残量と異なる場合があります。おおよその目安として利用してください。

## **Android搭載スマートフォン(OS 8.1以降)をお使いの場合**

Android搭載スマートフォンとHFPでBluetooth接続している場合、[設定]–[機器接続]–[Bluetooth]を選ぶと、 接続済みのBluetooth機器表⽰のところに、ヘッドセットの充電式電池の残量が「100%」、「70%」、「50%」、 「20%」と表示されます。詳しくは、Android搭載スマートフォンの取扱説明書をご覧ください。 なお、表示される残量は、実際の残量と異なる場合があります。おおよその目安として利用してください。

### **ご注意**

- マルチポイント接続でiPhone/iPod touchまたはAndroid搭載スマートフォンを音楽用 (A2DP) のみの接続にすると、充電式 電池の残量が正常に表示されません。
- 長い間使わなかったときは、充電式電池の残量が正しく表示されないことがあります。この場合は、充電と放電を何度か繰り返 すと正しく表⽰されます。

## <span id="page-18-0"></span>へッドセットの電源を入れる

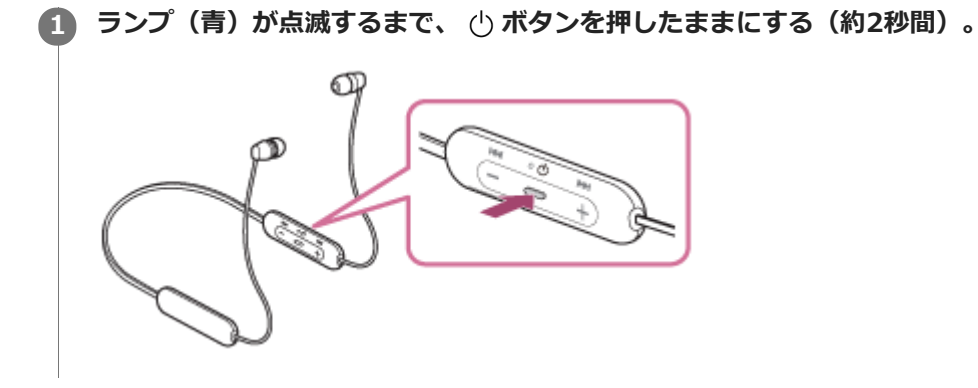

#### **関連項⽬**

[ヘッドセットの電源を切る](#page-19-0)

## <span id="page-19-0"></span>**ヘッドセットの電源を切る**

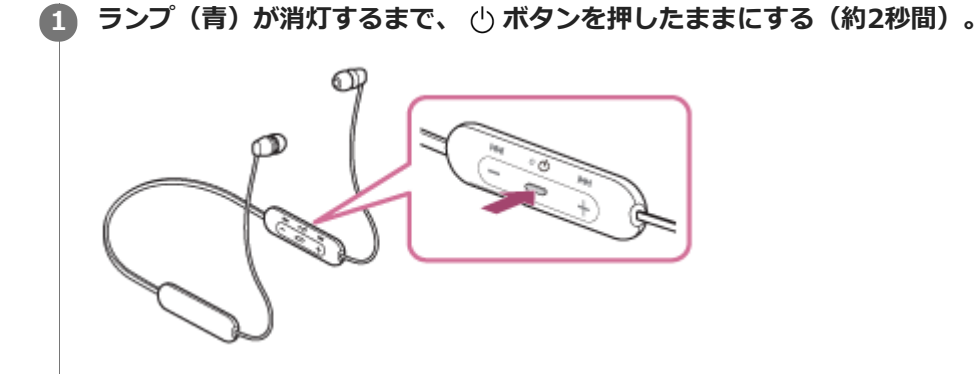

#### **関連項⽬**

[ヘッドセットの電源を⼊れる](#page-18-0)

ı

<span id="page-20-0"></span>ワイヤレスステレオヘッドセット WI-C200 / WI-C310

## **Bluetooth接続をするには**

Bluetooth機器に搭載されたBluetooth機能を使って⾳楽や通話をワイヤレスで楽しめます。

# **機器登録(ペアリング)**

Bluetooth機能を使うには、あらかじめ、接続する互いの機器を登録しておく必要があります。この登録のことを機器 登録(ペアリング)といいます。 へッドセットと機器を操作して機器登録(ペアリング)を行ってください。

## **機器登録(ペアリング)済みの機器と接続する**

一度機器登録(ペアリング)すれば、再び機器登録(ペアリング)する必要はありません。すでにヘッドセットとの機 器登録(ペアリング)が済んでいる機器それぞれの方法で接続してください。

# <span id="page-21-0"></span>**Android搭載スマートフォンを機器登録(ペアリング)してから接続する**

接続したい機器を登録しておく操作を機器登録(ペアリング)といいます。初めてヘッドセットと組み合わせて使う場 合は、最初に機器を登録してください。 操作の前に、以下を確認してください。

- ヘッドセットとAndroid搭載スマートフォンが1 m以内に置かれている。
- 充電式電池が充分に充電されている。
- 接続するAndroid搭載スマートフォンの取扱説明書を準備する。

### **ヘッドセットを機器登録モードにする。 1**

お買い上げ後に初めて機器登録するときや、ヘッドセットを初期化した後(ヘッドセットに機器登録情報がない場 合)は、ヘッドセットの電源を⼊れると⾃動的に機器登録モードになります。

2台目以降の機器登録を行う場合(ヘッドセットに他の機器登録情報がある場合)は、(りボタンを約7秒間押した ままにします。

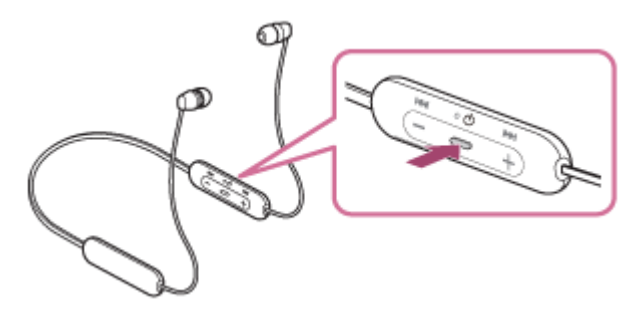

ランプ(青)が2回ずつ点滅を繰り返すことを確認してください。音声ガイダンス「Bluetooth pairing」 (Bluetoothペアリングします)が流れます。

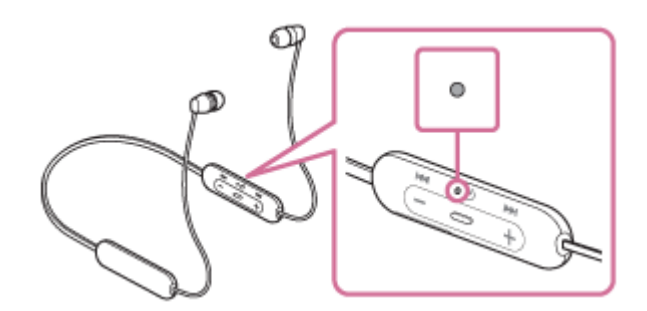

**2 Android搭載スマートフォンの画⾯をロックしている場合は、解除する。**

### **3 Android搭載スマートフォンでヘッドセットを検索する。**

**1.** [設定]から[機器接続]の[Bluetooth]を選ぶ。

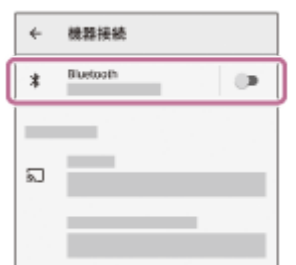

**2.** スイッチボタンをタッチしてBluetooth機能をオンにする。

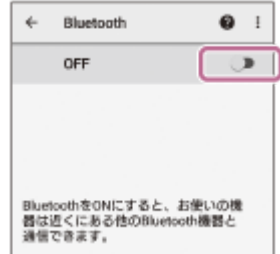

#### **[WI-C200]または[WI-C310]をタッチする。**

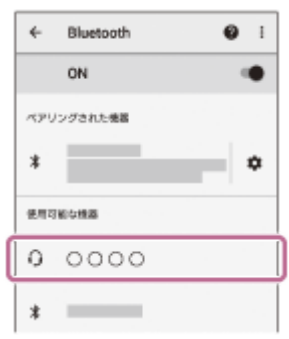

パスキー(\*)を要求された場合は「0000」を入力してください。 互いの機器への登録が完了し、ヘッドセットとスマートフォンが接続された状態になります。音声ガイダンス 「Bluetooth connected」(Bluetooth接続しました)が流れます。 接続されない場合は、[「機器登録\(ペアリング\)済みのAndroid搭載スマートフォンと接続する」](#page-24-0)をご覧くださ い。 Android搭載スマートフォンの画面に [WI-C200] または [WI-C310] が表示されない場合は、もう一度手順3か

ら操作してください。

\* パスキーは、パスコード、PINコード、PINナンバー、パスワードなどと呼ばれる場合があります。

#### **ヒント**

**4**

- 上記の操作は一例です。詳しくは、お使いのAndroid搭載スマートフォンの取扱説明書をご覧ください。
- 機器登録したBluetooth機器の情報をすべて削除するには、[「初期化する」](#page-111-0)をご覧ください。

#### **ご注意**

- ○5分以内に機器登録を完了しなかった場合、ヘッドセットの機器登録モードは解除され、電源が切れます。この場合、もう一度 手順1から操作を行ってください。
- 一度機器登録すれば再び登録する必要はありませんが、以下の場合は再度機器登録が必要です。
	- 修理を⾏ったなど、機器登録情報が削除されてしまったとき
	- -9台目の機器を登録したとき
		- ヘッドセットは合計8台までの機器を登録することができます。8台分を登録したあと新たな機器を登録すると、8台の中で接 続した⽇時が最も古い機器登録情報が、新たな機器の情報で上書きされます。
	- 接続相手の機器から、ヘッドセットとの接続履歴が削除されたとき
	- ヘッドセットを初期化したとき すべての機器登録情報が削除されます。この場合は接続相⼿の機器からヘッドセットの登録を⼀度削除して再度機器登録をし てください。
- ヘッドセットは複数の機器を登録できますが、それらを同時に再⽣することはできません。

### **関連項⽬**

[Bluetooth接続をするには](#page-20-0)

- ■機器登録 (ペアリング)済みのAndroid搭載スマートフォンと接続する
- [Bluetooth接続した機器の⾳楽を聞く](#page-73-0)
- [Bluetooth接続を切断するには\(使い終わるには\)](#page-72-0)
- [初期化する](#page-111-0)

# <span id="page-24-0"></span>**機器登録(ペアリング)済みのAndroid搭載スマートフォンと接続する**

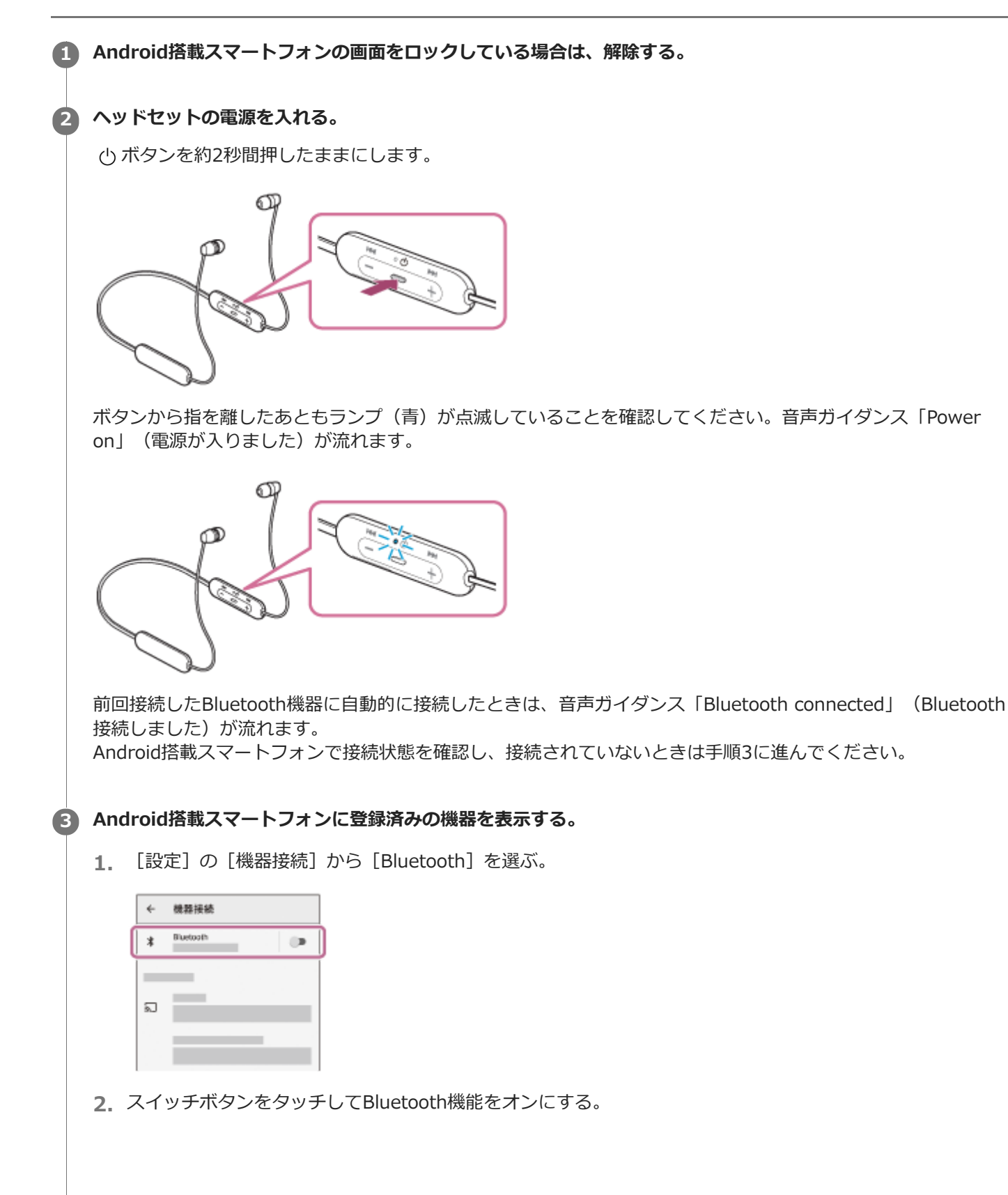

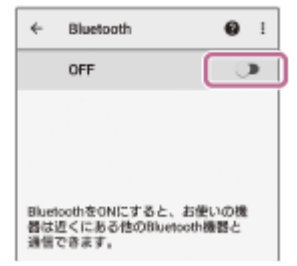

## **[WI-C200]または[WI-C310]をタッチする。**

音声ガイダンス「Bluetooth connected」 (Bluetooth接続しました)が流れます。

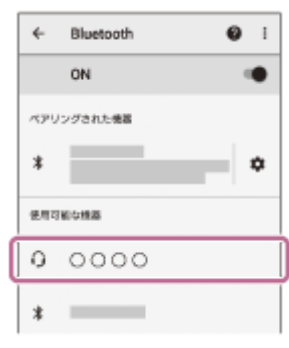

## **ヒント**

**4**

上記の操作は⼀例です。詳しくは、お使いのAndroid搭載スマートフォンの取扱説明書をご覧ください。

### **ご注意**

- 近くに前回接続したBluetooth機器があるときは、ヘッドセットの電源を入れただけで自動的に接続されることがあります。そ の場合は、接続された機器のBluetooth機能をオフにするか電源を切ってください。
- スマートフォンと接続できなくなった場合は、スマートフォンでヘッドセットの機器登録情報をいったん削除してから登録しな おしてください。スマートフォンの操作については、スマートフォンの取扱説明書をご覧ください。

#### **関連項⽬**

- [Bluetooth接続をするには](#page-20-0)
- **[Android搭載スマートフォンを機器登録\(ペアリング\)してから接続する](#page-21-0)**
- **Bluetooth接続した機器の音楽を聞く**
- [Bluetooth接続を切断するには\(使い終わるには\)](#page-72-0)

# <span id="page-26-0"></span>**iPhoneを機器登録(ペアリング)してから接続する**

接続したい機器を登録しておく操作を機器登録(ペアリング)といいます。初めてヘッドセットと組み合わせて使う場 合は、最初に機器を登録してください。 操作の前に、以下を確認してください。

ヘッドセットとiPhoneが1 m以内に置かれている。

- 充電式電池が充分に充電されている。
- 接続するiPhoneの取扱説明書を準備する。

### **ヘッドセットを機器登録モードにする。 1**

お買い上げ後に初めて機器登録するときや、ヘッドセットを初期化した後(ヘッドセットに機器登録情報がない場 合)は、ヘッドセットの電源を⼊れると⾃動的に機器登録モードになります。 2台目以降の機器登録を行う場合(ヘッドセットに他の機器登録情報がある場合)は、(りボタンを約7秒間押した ままにします。

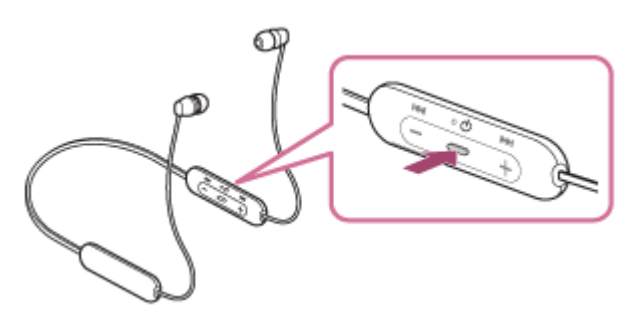

ランプ(青)が2回ずつ点滅を繰り返すことを確認してください。音声ガイダンス「Bluetooth pairing」 (Bluetoothペアリングします)が流れます。

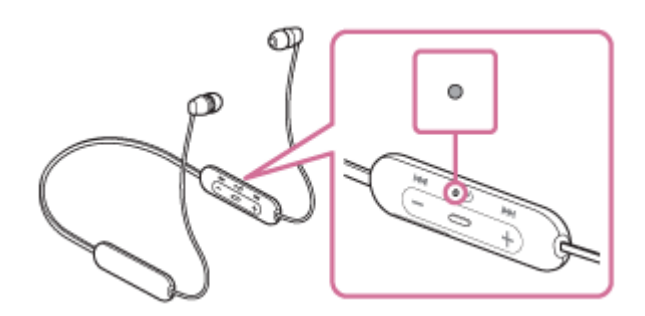

**2 iPhoneの画⾯をロックしている場合は、解除する。**

**3 iPhoneでヘッドセットを検索する。**

- **1.** [設定]を選ぶ。
- **2.** [Bluetooth]をタッチする。

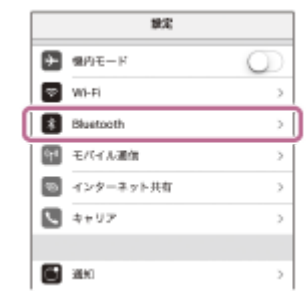

**3.** スイッチボタンをタッチしてBluetooth機能をオンにする。

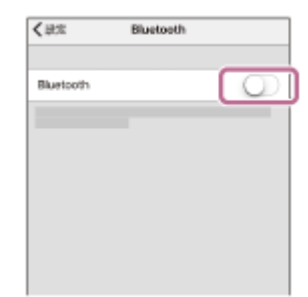

**[WI-C200]または[WI-C310]をタッチする。**

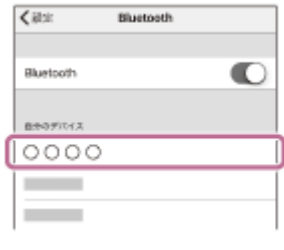

パスキー(\*)を要求された場合は「0000」を入力してください。 互いの機器への登録が完了し、ヘッドセットとiPhoneが接続された状態になります。音声ガイダンス「Bluetooth connected」(Bluetooth接続しました)が流れます。 接続されない場合は、[「機器登録\(ペアリング\)済みのiPhoneと接続する](#page-29-0)」をご覧ください。 iPhoneの画面に [WI-C200] または [WI-C310] が表示されない場合は、もう一度手順3から操作してくださ い。

\* パスキーは、パスコード、PINコード、PINナンバー、パスワードなどと呼ばれる場合があります。

### **ヒント**

**4**

- 上記の操作は⼀例です。詳しくは、お使いのiPhoneの取扱説明書をご覧ください。
- 機器登録したBluetooth機器の情報をすべて削除するには、[「初期化する」](#page-111-0)をご覧ください。

### **ご注意**

- ○5分以内に機器登録を完了しなかった場合、ヘッドセットの機器登録モードは解除され、電源が切れます。この場合、もう一度 手順1から操作を行ってください。
- □ 一度機器登録すれば再び登録する必要はありませんが、以下の場合は再度機器登録が必要です。
	- 修理を⾏ったなど、機器登録情報が削除されてしまったとき 9台⽬の機器を登録したとき ヘッドセットは合計8台までの機器を登録することができます。8台分を機器登録したあと新たな機器を登録すると、8台の中 で接続した⽇時が最も古い機器登録情報が、新たな機器の情報で上書きされます。
	- =接続相手の機器から、ヘッドセットとの接続履歴が削除されたとき
	- ヘッドセットを初期化したとき すべての機器登録情報が削除されます。この場合は接続相⼿の機器からヘッドセットの登録を⼀度削除して再度機器登録をし てください。
- ヘッドセットは複数の機器を登録できますが、それらを同時に再⽣することはできません。

#### **関連項⽬**

- [Bluetooth接続をするには](#page-20-0)
- 機器登録 (ペアリング)済みのiPhoneと接続する
- [Bluetooth接続した機器の⾳楽を聞く](#page-73-0)
- [Bluetooth接続を切断するには\(使い終わるには\)](#page-72-0)
- [初期化する](#page-111-0)

# <span id="page-29-0"></span>**機器登録(ペアリング)済みのiPhoneと接続する**

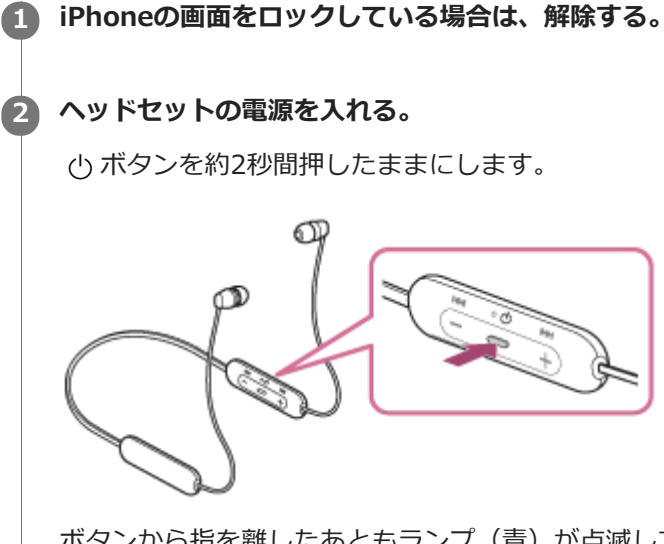

ボタンから指を離したあともランプ(青)が点滅していることを確認してください。音声ガイダンス「Power on」(電源が⼊りました)が流れます。

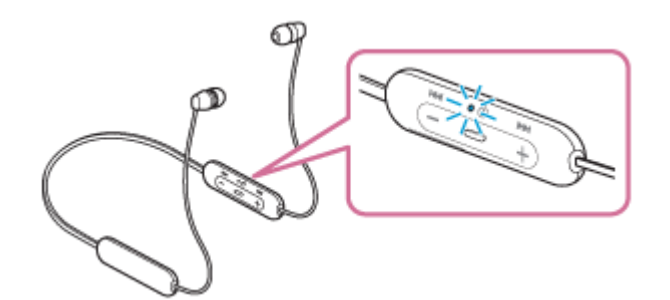

前回接続したBluetooth機器に自動的に接続したときは、音声ガイダンス「Bluetooth connected」 (Bluetooth 接続しました)が流れます。 iPhoneで接続状態を確認し、接続されていないときは手順3に進んでください。

### **3 iPhoneに登録済みの機器を表⽰する。**

- **1.** [設定]を選ぶ。
- **2.** [Bluetooth]をタッチする。

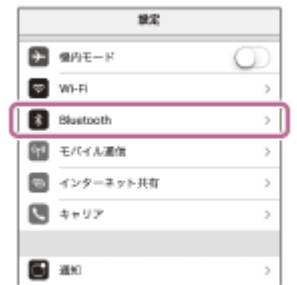

**3.** スイッチボタンをタッチしてBluetooth機能をオンにする。

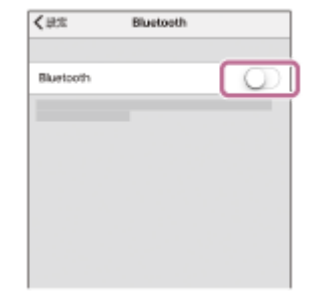

## **[WI-C200]または[WI-C310]をタッチする。**

音声ガイダンス「Bluetooth connected」 (Bluetooth接続しました) が流れます。

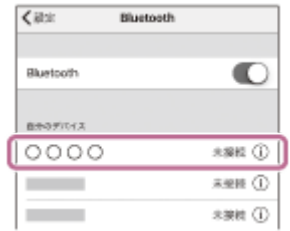

## **ヒント**

**4**

■ 上記の操作は一例です。詳しくは、お使いのiPhoneの取扱説明書をご覧ください。

### **ご注意**

- 近くに前回接続したBluetooth機器があるときは、ヘッドセットの電源を⼊れただけで⾃動的に接続されることがあります。そ の場合は、接続された機器のBluetooth機能をオフにするか電源を切ってください。
- iPhoneと接続できなくなった場合は、iPhoneでヘッドセットの機器登録情報をいったん削除してから登録しなおしてくださ い。iPhoneの操作については、iPhoneの取扱説明書をご覧ください。

#### **関連項⽬**

- [Bluetooth接続をするには](#page-20-0)
- [iPhoneを機器登録\(ペアリング\)してから接続する](#page-26-0)
- **Bluetooth接続した機器の音楽を聞く**
- [Bluetooth接続を切断するには\(使い終わるには\)](#page-72-0)

# <span id="page-31-0"></span>**ウォークマンを機器登録(ペアリング)してから接続する**

接続したい機器を登録しておく操作を機器登録(ペアリング)といいます。初めてヘッドセットと組み合わせて使う場 合は、最初に機器を登録してください。 操作の前に、以下を確認してください。

ヘッドセットとウォークマンが1 m以内に置かれている。

- 充電式電池が充分に充電されている。
- 接続するウォークマンの取扱説明書を準備する。

### **ヘッドセットを機器登録モードにする。 1**

お買い上げ後に初めて機器登録するときや、ヘッドセットを初期化した後(ヘッドセットに機器登録情報がない場 合)は、ヘッドセットの電源を⼊れると⾃動的に機器登録モードになります。 2台目以降の機器登録を行う場合(ヘッドセットに他の機器登録情報がある場合)は、(りボタンを約7秒間押した ままにします。

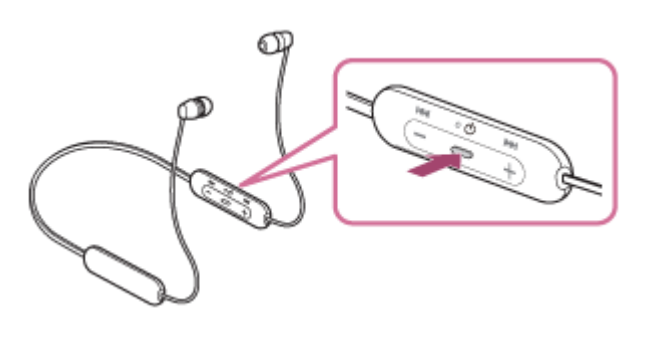

ランプ(青)が2回ずつ点滅を繰り返すことを確認してください。音声ガイダンス「Bluetooth pairing」 (Bluetoothペアリングします)が流れます。

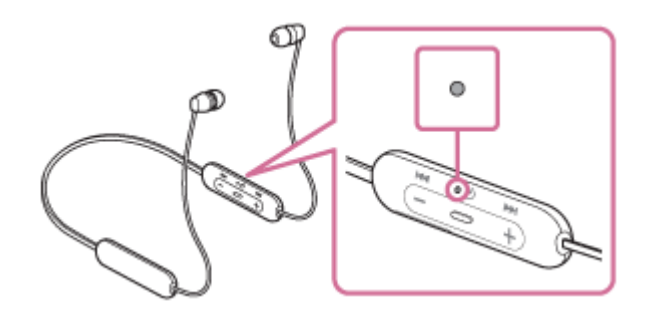

**2 ウォークマンの画⾯をロックしている場合は、解除する。**

**4**

**ライブラリ画⾯から[ (オプション/設定)]–[ 設定]–[Bluetooth]–[オーディオ機器接続/登 3 録]の順に選ぶ。**

**(1)[オン]になっていることを確認し、(2)[機器登録(ペアリング)]を選んでから、(3)[WI-C200]または[WI-C310]を選ぶ。**

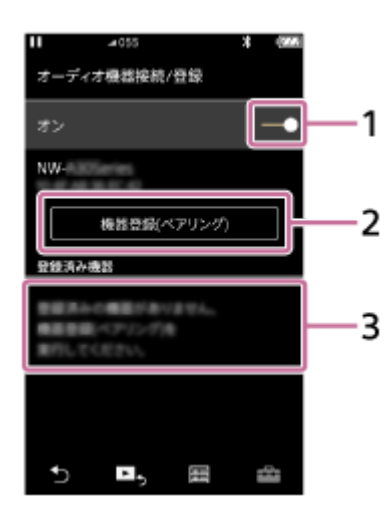

パスキー(\*)を要求された場合は「0000」を入力してください。

互いの機器への登録が完了し、ヘッドセットとウォークマンが接続された状態になります。音声ガイダンス 「Bluetooth connected」(Bluetooth接続しました)が流れます。

接続されない場合は、[「機器登録\(ペアリング\)済みのウォークマンと接続する」](#page-36-0)をご覧ください。

ウォークマンの画面に [WI-C200] または [WI-C310] が表示されない場合は、もう一度手順3から操作してく ださい。

\* パスキーは、パスコード、PINコード、PINナンバー、パスワードなどと呼ばれる場合があります。

### **ヒント**

- 上記の操作は⼀例です。詳しくは、お使いのウォークマンの取扱説明書をご覧ください。
- 機器登録したBluetooth機器の情報をすべて削除するには、[「初期化する」](#page-111-0)をご覧ください。

#### **ご注意**

- 5分以内に機器登録を完了しなかった場合、ヘッドセットの機器登録モードは解除され、電源が切れます。この場合、もう一度 手順1から操作を行ってください。
- 一度機器登録すれば再び登録する必要はありませんが、以下の場合は再度機器登録が必要です。
	- 修理を⾏ったなど、機器登録情報が削除されてしまったとき
	- =9台目の機器を登録したとき ヘッドセットは合計8台までの機器を登録することができます。8台分を機器登録したあと新たな機器を登録すると、8台の中 で接続した⽇時が最も古い機器登録情報が、新たな機器の情報で上書きされます。
	- =接続相手の機器から、ヘッドセットとの接続履歴が削除されたとき ーヘッドセットを初期化したとき
		- すべての機器登録情報が削除されます。この場合は接続相手の機器からヘッドセットの登録を一度削除して再度機器登録をし てください。
- ヘッドセットは複数の機器を登録できますが、それらを同時に再⽣することはできません。

#### **関連項⽬**

- [Bluetooth接続をするには](#page-20-0)
- [機器登録\(ペアリング\)済みのウォークマンと接続する](#page-36-0)
- **Bluetooth接続した機器の音楽を聞く**
- [Bluetooth接続を切断するには\(使い終わるには\)](#page-72-0)
- [初期化する](#page-111-0)

# <span id="page-33-0"></span>**ウォークマンを機器登録(ペアリング)してから接続する(Android搭載モデル)**

接続したい機器を登録しておく操作を機器登録(ペアリング)といいます。初めてヘッドセットと組み合わせて使う場 合は最初に機器を登録してください。 操作の前に、以下を確認してください。

ヘッドセットとウォークマンが1 m以内に置かれている。

- 充電式電池が充分に充電されている。
- 接続するウォークマンの取扱説明書を準備する。

## **ヘッドセットを機器登録モードにする。 1**

お買い上げ後に初めて機器登録するときや、ヘッドセットを初期化した後(ヘッドセットに機器登録情報がない場 合)は、ヘッドセットの電源を⼊れると⾃動的に機器登録モードになります。 2台目以降の機器登録を行う場合(ヘッドセットに他の機器登録情報がある場合)は、(りボタンを約7秒間押した ままにします。

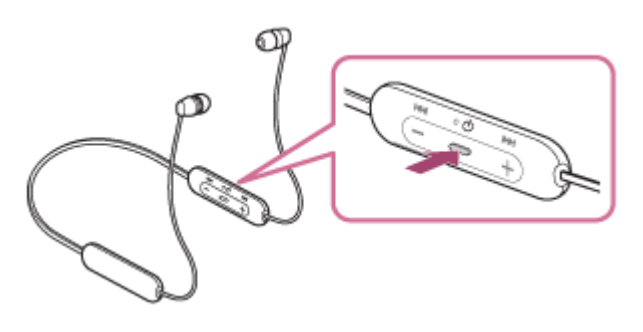

ランプ(青)が2回ずつ点滅を繰り返すことを確認してください。音声ガイダンス「Bluetooth pairing」 (Bluetoothペアリングします)が流れます。

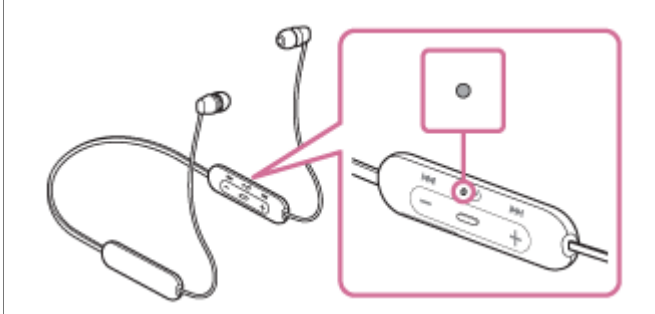

**2 ウォークマンの画⾯をロックしている場合は、解除する。**

**3 ウォークマンでヘッドセットを検索する。**

- 1. **■** (メニュー) ボタン [システム設定] [ 8 (Bluetooth) ] を選ぶ。
- 2. [OFF] をタッチして [ON] にする。

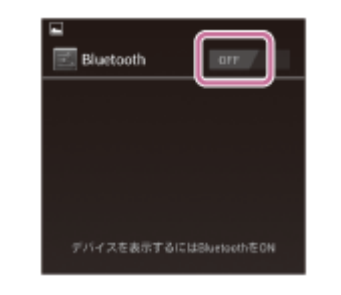

**4 [デバイスの検索]をタッチする。**

**[WI-C200]または[WI-C310]をタッチする。**

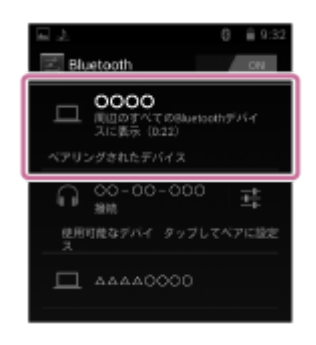

パスキー(\*)を要求された場合は「0000」を入力してください。 互いの機器への登録が完了し、ヘッドセットとウォークマンが接続された状態になります。音声ガイダンス 「Bluetooth connected」(Bluetooth接続しました)が流れます。 接続されない場合は、[「機器登録\(ペアリング\)済みのウォークマンと接続する\(Android搭載モデル\)](#page-38-0)」をご覧 ください。 ウォークマンの画面に [WI-C200] または [WI-C310] が表示されない場合は、もう一度手順3から操作してく ださい。

\* パスキーは、パスコード、PINコード、PINナンバー、パスワードなどと呼ばれる場合があります。

### **ヒント**

**5**

- 上記の操作は⼀例です。詳しくは、お使いのウォークマンの取扱説明書をご覧ください。
- 機器登録したBluetooth機器の情報をすべて削除するには、[「初期化する」](#page-111-0)をご覧ください。

#### **ご注意**

- ○5分以内に機器登録を完了しなかった場合、ヘッドセットの機器登録モードは解除され、電源が切れます。この場合、もう一度 手順1から操作を行ってください。
- □ 一度機器登録すれば再び登録する必要はありませんが、以下の場合は再度機器登録が必要です。
- 修理を⾏ったなど、機器登録情報が削除されてしまったとき =9台目の機器を登録したとき ヘッドセットは合計8台までの機器を登録することができます。8台分を機器登録したあと新たな機器を登録すると、8台の中 で接続した⽇時が最も古い機器登録情報が、新たな機器の情報で上書きされます。
	- =接続相手の機器から、ヘッドセットとの接続履歴が削除されたとき
	- ヘッドセットを初期化したとき すべての機器登録情報が削除されます。この場合は接続相手の機器からヘッドセットの登録を一度削除して再度機器登録をし てください。
- ヘッドセットは複数の機器を登録できますが、それらを同時に再⽣することはできません。

[Bluetooth接続をするには](#page-20-0)

- ■機器登録(ペアリング)済みのウォークマンと接続する (Android搭載モデル)
- [Bluetooth接続した機器の⾳楽を聞く](#page-73-0)
- [Bluetooth接続を切断するには\(使い終わるには\)](#page-72-0)
- [初期化する](#page-111-0)
# **機器登録(ペアリング)済みのウォークマンと接続する**

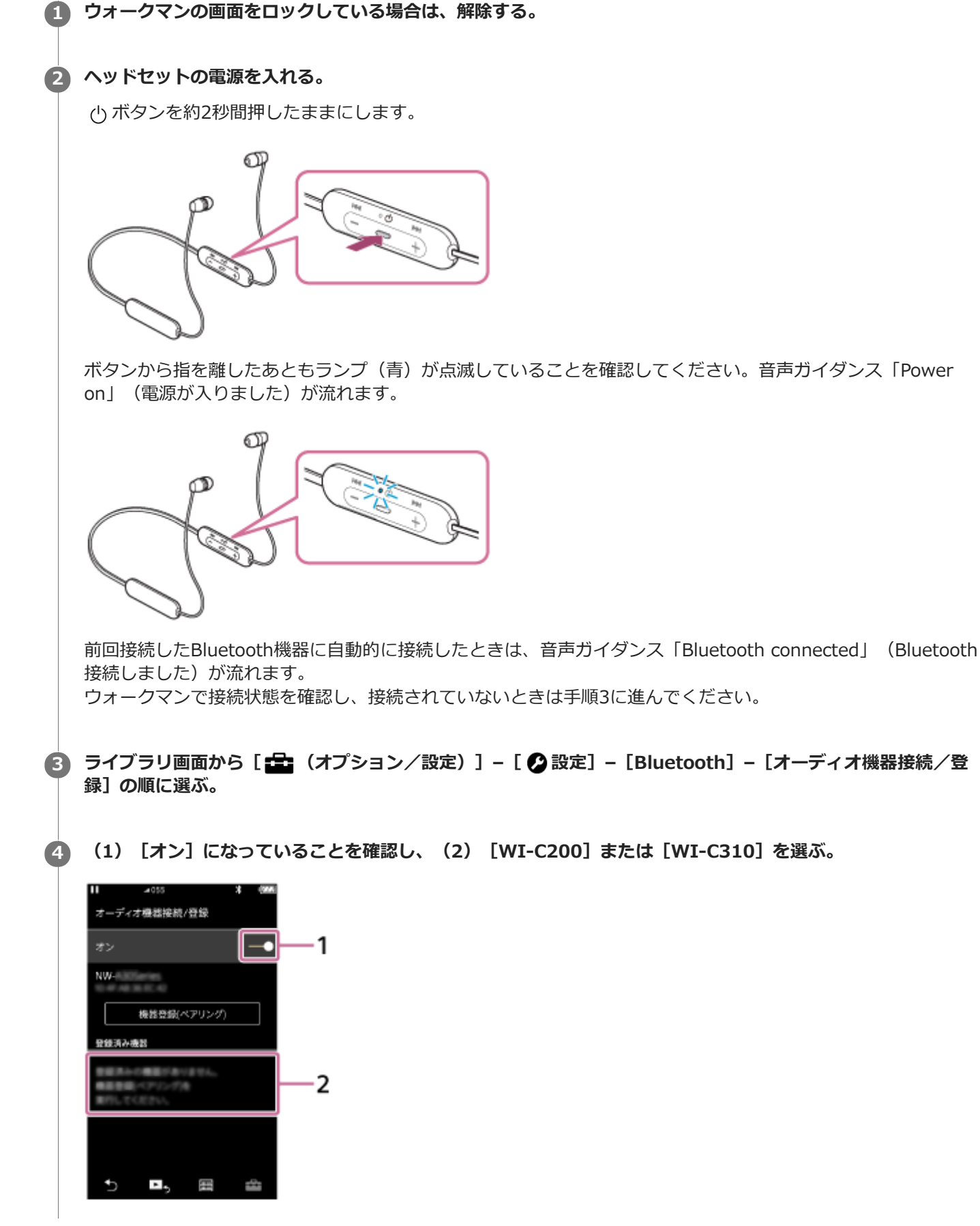

#### **ヒント**

■ 上記の操作は一例です。詳しくは、お使いのウォークマンの取扱説明書をご覧ください。

#### **ご注意**

- 近くに前回接続したBluetooth機器があるときは、ヘッドセットの電源を⼊れただけで⾃動的に接続されることがあります。そ の場合は、接続された機器のBluetooth機能をオフにするか電源を切ってください。
- ウォークマンと接続できなくなった場合は、ウォークマンでヘッドセットの機器登録情報をいったん削除してから登録しなおし てください。ウォークマンの操作については、ウォークマンの取扱説明書をご覧ください。

#### **関連項⽬**

- [Bluetooth接続をするには](#page-20-0)
- [ウォークマンを機器登録\(ペアリング\)してから接続する](#page-31-0)
- [Bluetooth接続した機器の⾳楽を聞く](#page-73-0)
- [Bluetooth接続を切断するには\(使い終わるには\)](#page-72-0)

# **機器登録(ペアリング)済みのウォークマンと接続する(Android搭載モデル)**

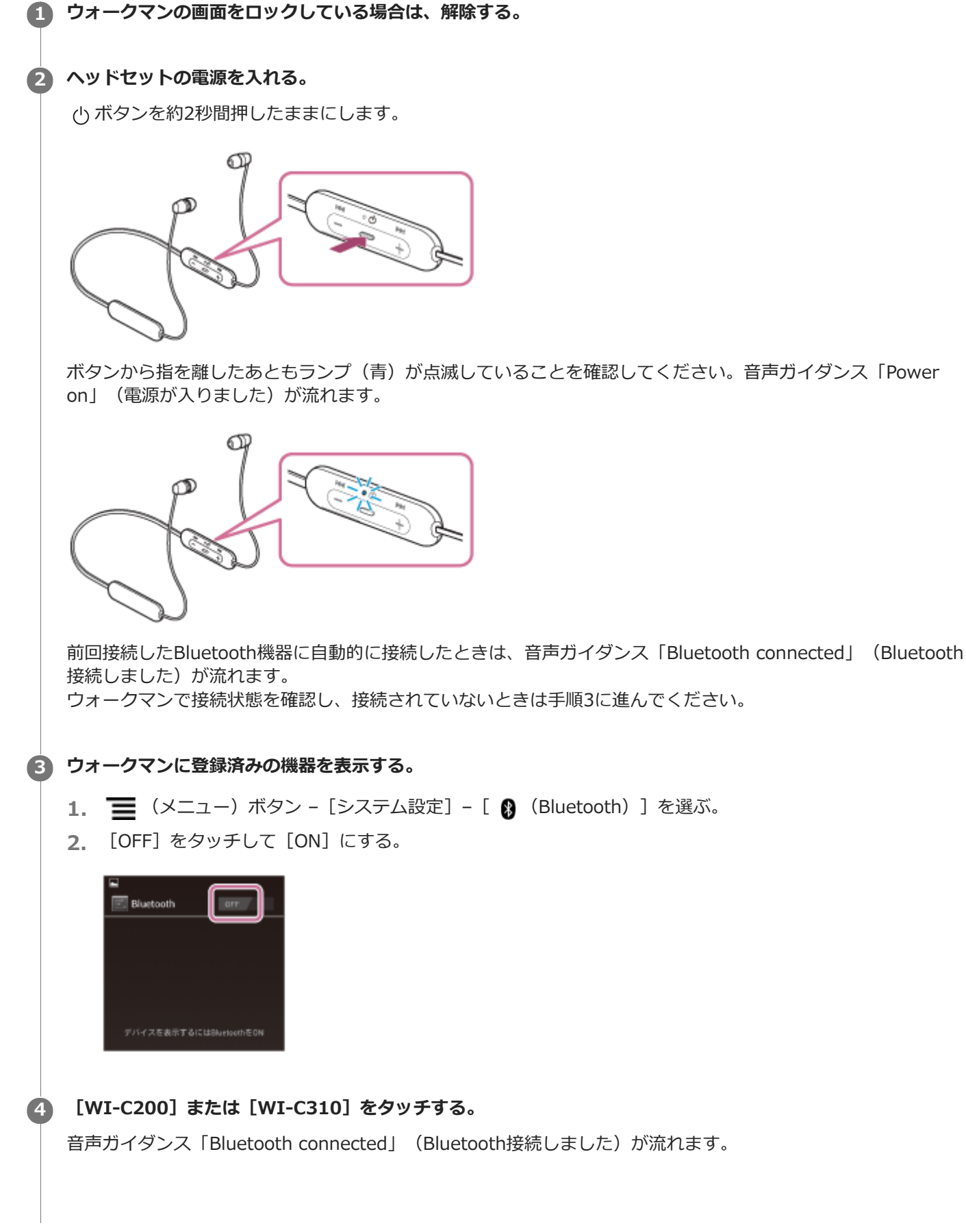

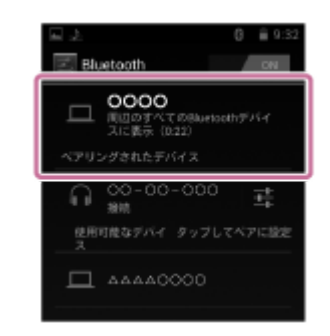

## **ヒント**

上記の操作は⼀例です。詳しくは、お使いのウォークマンの取扱説明書をご覧ください。

# **ご注意**

- 近くに前回接続したBluetooth機器があるときは、ヘッドセットの電源を入れただけで自動的に接続されることがあります。そ の場合は、接続された機器のBluetooth機能をオフにするか電源を切ってください。
- ウォークマンと接続できなくなった場合は、ウォークマンでヘッドセットの機器登録情報をいったん削除してから登録しなおし てください。ウォークマンの操作については、ウォークマンの取扱説明書をご覧ください。

#### **関連項⽬**

- [Bluetooth接続をするには](#page-20-0)
- [ウォークマンを機器登録\(ペアリング\)してから接続する\(Android搭載モデル\)](#page-33-0)
- **Bluetooth接続した機器の音楽を聞く**
- [Bluetooth接続を切断するには\(使い終わるには\)](#page-72-0)

# <span id="page-40-0"></span>**パソコンを機器登録(ペアリング)してから接続する(Windows 10)**

接続したい機器を登録しておく操作を機器登録(ペアリング)といいます。初めてヘッドセットと組み合わせて使う場 合は、最初に機器を登録してください。 操作の前に、以下を確認してください。

- パソコンに音楽再生の接続 (A2DP) 対応のBluetooth機能が搭載されている。
- ヘッドセットとパソコンが1 m以内に置かれている。
- 充電式電池が充分に充電されている。
- 接続するパソコンの取扱説明書を準備する。
- お使いのパソコンによっては、内蔵のBluetoothアダプターをオンにする必要があります。Bluetoothアダプターを オンにする⽅法や、Bluetoothアダプターを内蔵しているかどうかご不明な場合は、パソコンに付属の取扱説明書を ご覧ください。

# **ヘッドセットを機器登録モードにする。 1**

お買い上げ後に初めて機器登録するときや、ヘッドセットを初期化した後(ヘッドセットに機器登録情報がない場 合)は、ヘッドセットの電源を入れると自動的に機器登録モードになります。

2台目以降の機器登録を行う場合(ヘッドセットに他の機器登録情報がある場合)は、(りボタンを約7秒間押した ままにします。

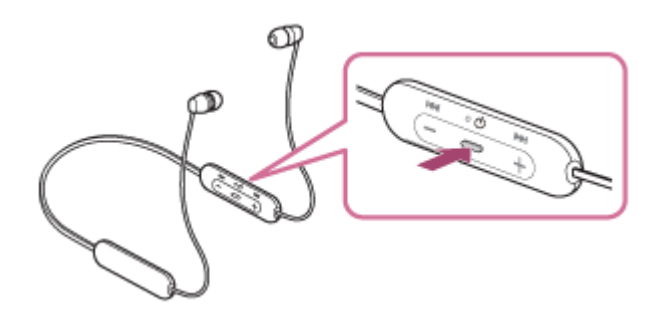

ランプ(青)が2回ずつ点滅を繰り返すことを確認してください。音声ガイダンス「Bluetooth pairing」 (Bluetoothペアリングします)が流れます。

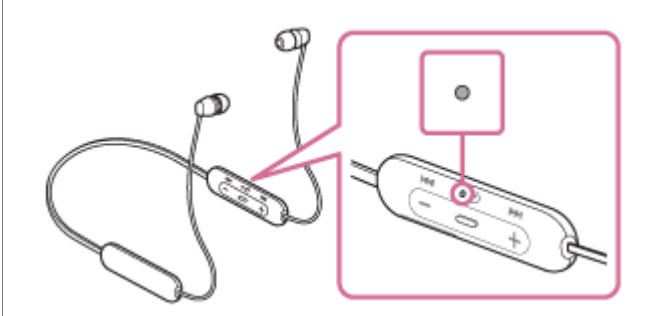

**2 パソコンがスリープ状態になっている場合は、解除する。**

# **3 パソコンでヘッドセットを登録する。**

- 1. 「スタート1 ボタン 「設定1 の順にクリックする。
- **2.** [デバイス]をクリックする。

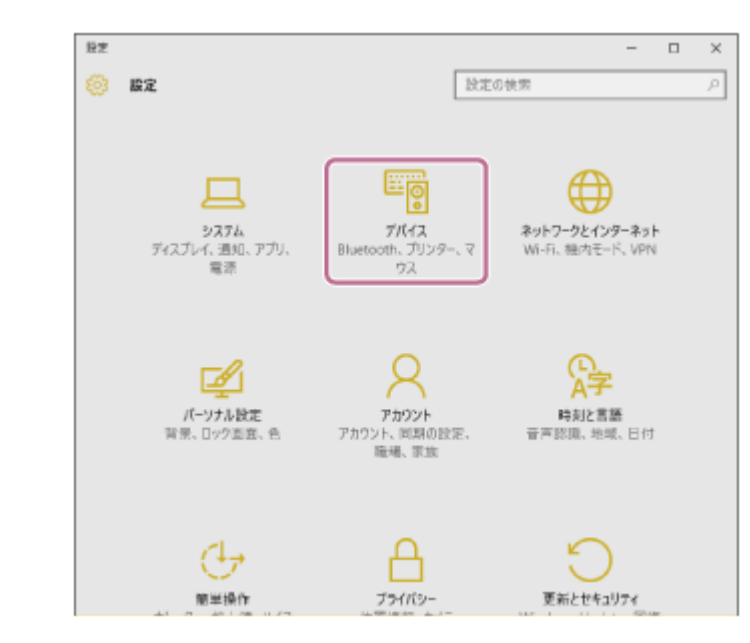

[Bluetooth]タブ –[Bluetooth]スイッチの順にクリックしてBluetoothをオンにし、[WI-C200]また は[WI-C310]を選ぶ。 **3.**

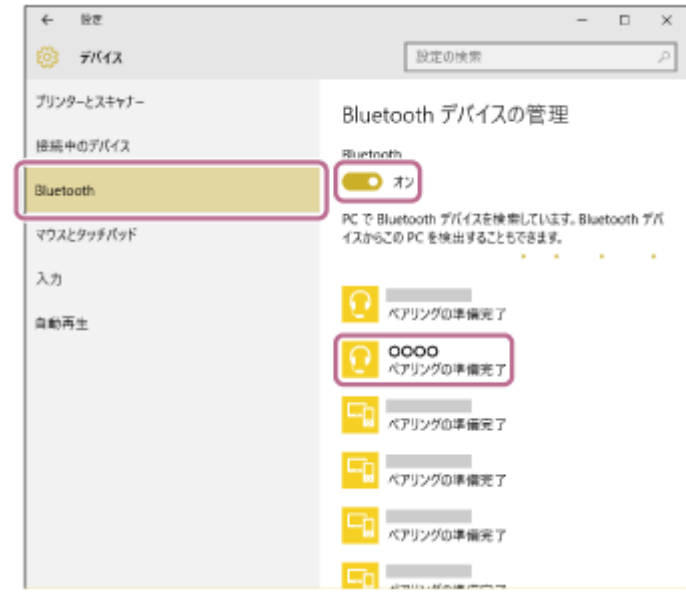

**4.** [ペアリング]をクリックする。

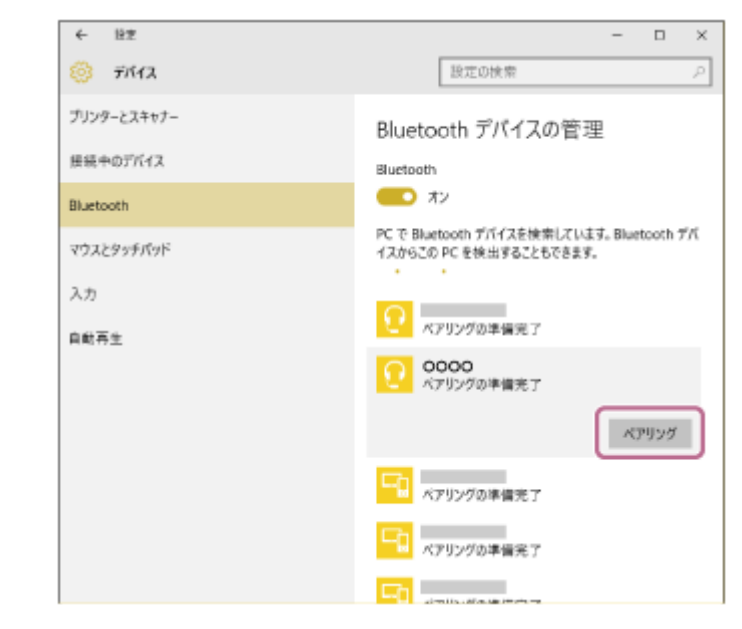

パスキー(\*)を要求された場合は「0000」を入力してください。

互いの機器への登録が完了し、ヘッドセットとパソコンが接続された状態になります。音声ガイダンス 「Bluetooth connected」(Bluetooth接続しました)が流れます。 接続されない場合は、「機器登録(ペアリング)済みのパソコンと接続する (Windows 10) 」をご覧ください。 画面に「WI-C200]または「WI-C310]が表示されない場合は、もう一度手順3の初めから操作してください。 \* パスキーは、パスコード、PINコード、PINナンバー、パスワードなどと呼ばれる場合があります。

# **ヒント**

- 上記の操作は一例です。詳しくは、お使いのパソコンの取扱説明書をご覧ください。
- 機器登録したBluetooth機器の情報をすべて削除するには、[「初期化する」](#page-111-0)をご覧ください。

#### **ご注意**

- ■5分以内に機器登録を完了しなかった場合、ヘッドセットの機器登録モードは解除され、電源が切れます。この場合、もう一度 手順1から操作を行ってください。
- 一度機器登録すれば再び登録する必要はありませんが、以下の場合は再度機器登録が必要です。 修理を⾏ったなど、機器登録情報が削除されてしまったとき
	- -9台目の機器を登録したとき ヘッドセットは合計8台までの機器を登録することができます。8台分を機器登録したあと新たな機器を登録すると、8台の中 で接続した⽇時が最も古い機器登録情報が、新たな機器の情報で上書きされます。 - 接続相手の機器から、ヘッドセットとの接続履歴が削除されたとき
	- ヘッドセットを初期化したとき すべての機器登録情報が削除されます。この場合は接続相⼿の機器からヘッドセットの登録を⼀度削除して再度機器登録をし てください。
- ヘッドセットは複数の機器を登録できますが、それらを同時に再⽣することはできません。

#### **関連項⽬**

- [Bluetooth接続をするには](#page-20-0)
- 機器登録 (ペアリング) 済みのパソコンと接続する (Windows 10)
- **Bluetooth接続した機器の音楽を聞く**
- [Bluetooth接続を切断するには\(使い終わるには\)](#page-72-0)
- [初期化する](#page-111-0)

# <span id="page-43-0"></span>**パソコンを機器登録(ペアリング)してから接続する(Windows 8.1)**

接続したい機器を登録しておく操作を機器登録(ペアリング)といいます。初めてヘッドセットと組み合わせて使う場 合は、最初に機器を登録してください。 操作の前に、以下を確認してください。

- パソコンに音楽再生の接続 (A2DP) 対応のBluetooth機能が搭載されている。
- ヘッドセットとパソコンが1 m以内に置かれている。
- 充電式電池が充分に充電されている。
- 接続するパソコンの取扱説明書を準備する。
- お使いのパソコンによっては、内蔵のBluetoothアダプターをオンにする必要があります。Bluetoothアダプターを オンにする⽅法や、Bluetoothアダプターを内蔵しているかどうかご不明な場合は、パソコンに付属の取扱説明書を ご覧ください。

# **ヘッドセットを機器登録モードにする。 1**

お買い上げ後に初めて機器登録するときや、ヘッドセットを初期化した後(ヘッドセットに機器登録情報がない場 合)は、ヘッドセットの電源を入れると自動的に機器登録モードになります。

2台目以降の機器登録を行う場合(ヘッドセットに他の機器登録情報がある場合)は、(りボタンを約7秒間押した ままにします。

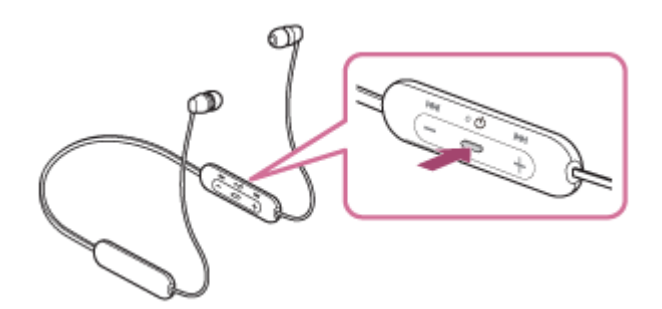

ランプ(青)が2回ずつ点滅を繰り返すことを確認してください。音声ガイダンス「Bluetooth pairing」 (Bluetoothペアリングします)が流れます。

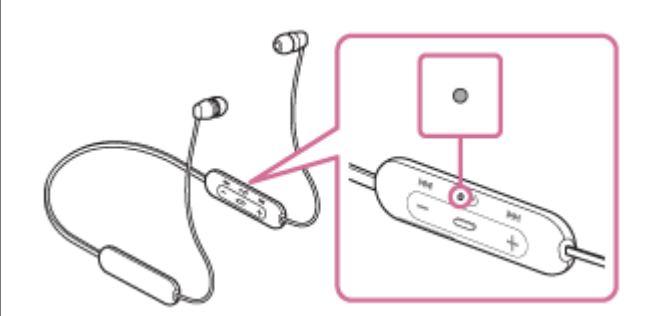

**2 パソコンがスリープ状態になっている場合は、解除する。**

# **3 パソコンでヘッドセットを登録する。**

1.画面の右上隅にマウスボインターを合わせて(タッチバネルの場合は画面の右端からスワイプして)、表示さ れたチャームから「設定]を選ぶ。

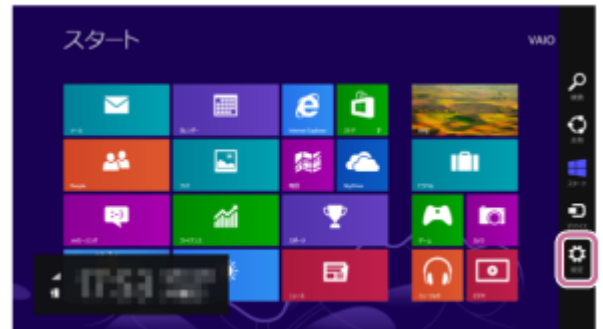

**2.** [設定]チャームから[PC設定の変更]を選ぶ。

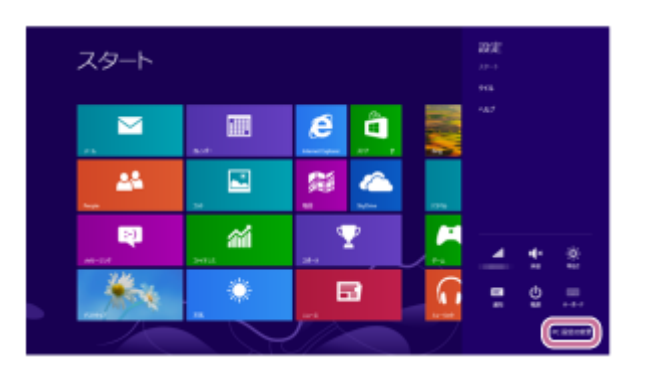

**3.** [PC設定]画⾯から[PCとデバイス]を選ぶ。

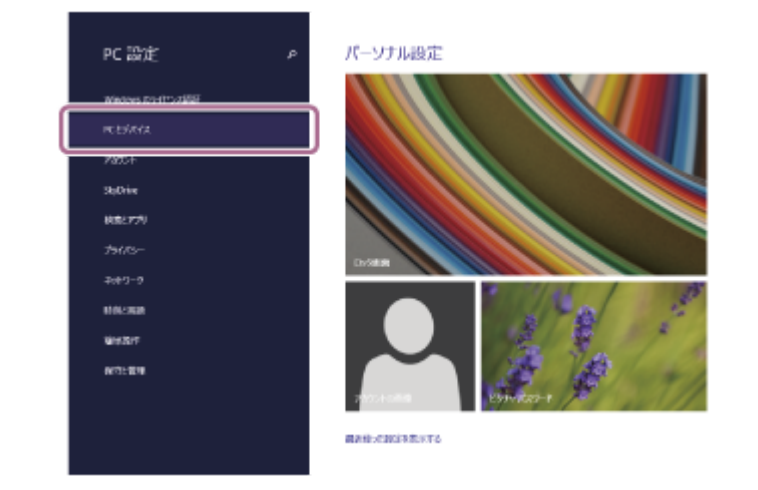

**4.** [Bluetooth]を選ぶ。

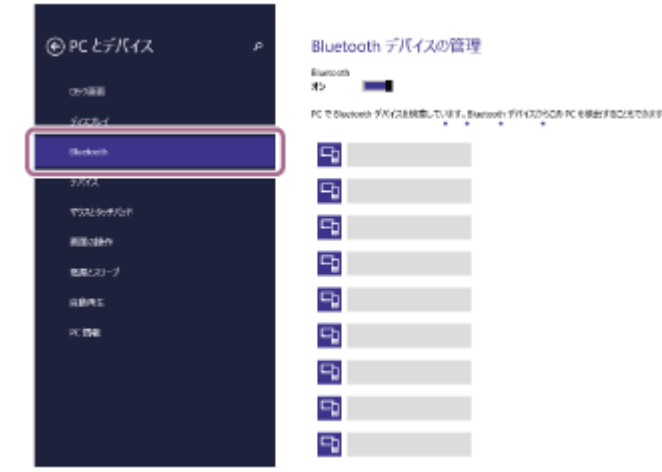

**5.** [WI-C200]または[WI-C310]を選び、[ペアリング]をクリックする。

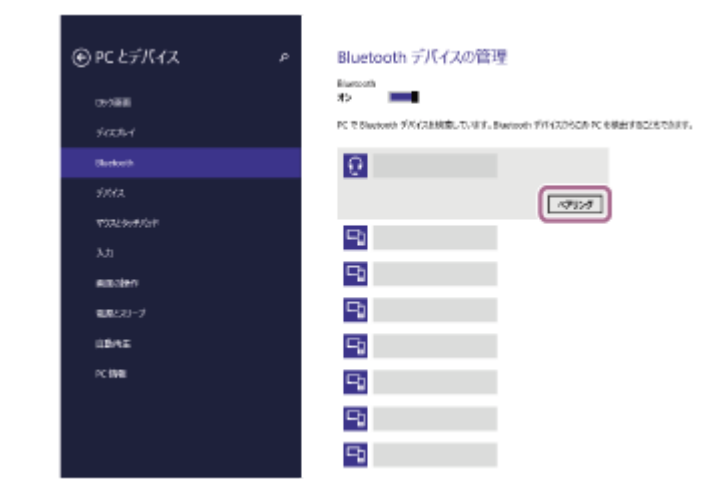

パスキー(\*)を要求された場合は「0000」を入力してください。

互いの機器への登録が完了し、ヘッドセットとパソコンが接続された状態になります。音声ガイダンス 「Bluetooth connected」(Bluetooth接続しました)が流れます。

接続されない場合は、「機器登録(ペアリング)済みのパソコンと接続する (Windows 8.1) 」をご覧くだ さい。

画面に [WI-C200] または [WI-C310] が表示されない場合は、もう一度手順3の初めから操作してくださ い。

\* パスキーは、パスコード、PINコード、PINナンバー、パスワードなどと呼ばれる場合があります。

## **ヒント**

- 上記の操作は⼀例です。詳しくは、お使いのパソコンの取扱説明書をご覧ください。
- 機器登録したBluetooth機器の情報をすべて削除するには、[「初期化する」](#page-111-0)をご覧ください。

#### **ご注意**

- ■5分以内に機器登録を完了しなかった場合、ヘッドセットの機器登録モードは解除され、電源が切れます。この場合、もう一度 手順1から操作を行ってください。
- ↑ 一度機器登録すれば再び登録する必要はありませんが、以下の場合は再度機器登録が必要です。
- 修理を⾏ったなど、機器登録情報が削除されてしまったとき -9台目の機器を登録したとき
	- ヘッドセットは合計8台までの機器を登録することができます。8台分を機器登録したあと新たな機器を登録すると、8台の中 で接続した⽇時が最も古い機器登録情報が、新たな機器の情報で上書きされます。
- 接続相手の機器から、ヘッドセットとの接続履歴が削除されたとき
- ヘッドセットを初期化したとき すべての機器登録情報が削除されます。この場合は接続相手の機器からヘッドセットの登録を一度削除して再度機器登録をし てください。
- ヘッドセットは複数の機器を登録できますが、それらを同時に再⽣することはできません。

#### **関連項⽬**

- [Bluetooth接続をするには](#page-20-0)
- $-$  機器登録 (ペアリング) 済みのパソコンと接続する (Windows 8.1)
- **Bluetooth接続した機器の音楽を聞く**
- [Bluetooth接続を切断するには\(使い終わるには\)](#page-72-0)
- [初期化する](#page-111-0)

# <span id="page-46-0"></span>**パソコンを機器登録(ペアリング)してから接続する(Windows 7)**

接続したい機器を登録しておく操作を機器登録(ペアリング)といいます。初めてヘッドセットと組み合わせて使う場 合は、最初に機器を登録してください。 操作の前に、以下を確認してください。

- パソコンに音楽再生の接続 (A2DP) 対応のBluetooth機能が搭載されている。
- ヘッドセットとパソコンが1 m以内に置かれている。
- 充電式電池が充分に充電されている。
- 接続するパソコンの取扱説明書を準備する。
- お使いのパソコンによっては、内蔵のBluetoothアダプターをオンにする必要があります。Bluetoothアダプターを オンにする⽅法や、Bluetoothアダプターを内蔵しているかどうかご不明な場合は、パソコンに付属の取扱説明書を ご覧ください。

# **ヘッドセットを機器登録モードにする。 1**

お買い上げ後に初めて機器登録するときや、ヘッドセットを初期化した後(ヘッドセットに機器登録情報がない場 合)は、ヘッドセットの電源を入れると自動的に機器登録モードになります。

2台目以降の機器登録を行う場合(ヘッドセットに他の機器登録情報がある場合)は、(りボタンを約7秒間押した ままにします。

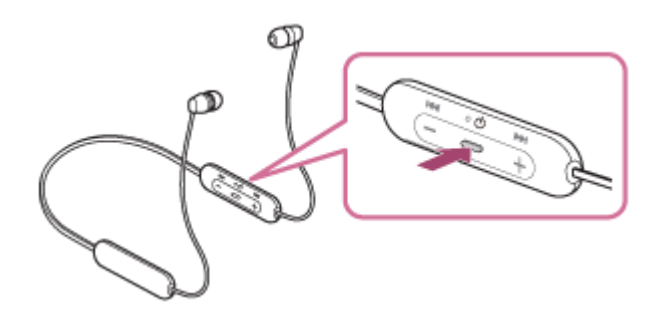

ランプ(青)が2回ずつ点滅を繰り返すことを確認してください。音声ガイダンス「Bluetooth pairing」 (Bluetoothペアリングします)が流れます。

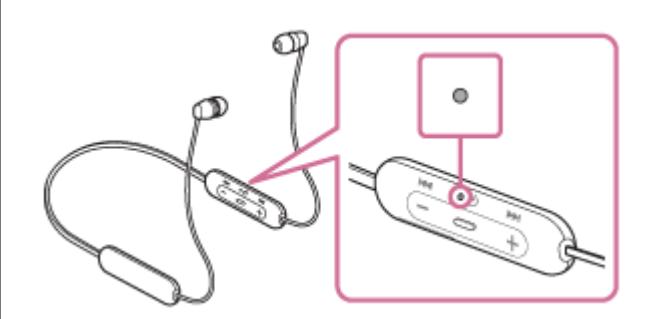

**2 パソコンがスリープ状態になっている場合は、解除する。**

# **3 パソコンでヘッドセットを検索する。**

- 1. 「スタート1 ボタン 「デバイスとプリンター1 の順にクリックする。
- **2.** [デバイスの追加]をクリックする。

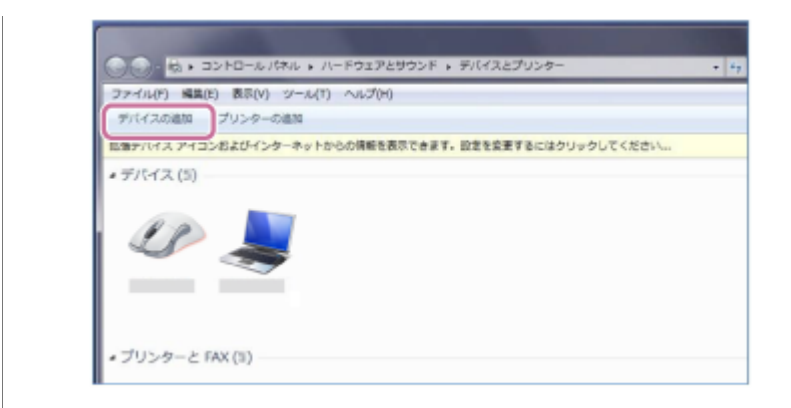

**[WI-C200]または[WI-C310]を選び[次へ]をクリックする。**

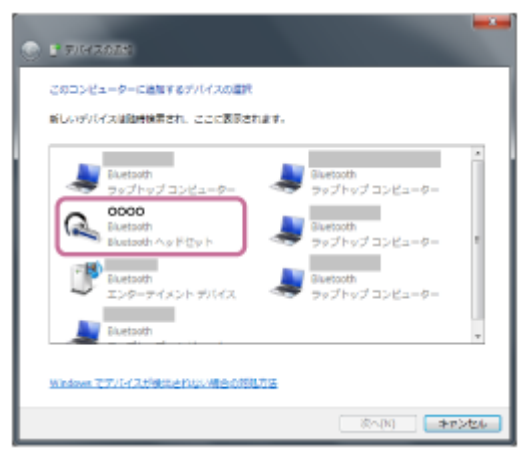

パスキー(\*)を要求された場合は「0000」を入力してください。 互いの機器への登録が完了し、ヘッドセットとパソコンが接続された状態になります。音声ガイダンス 「Bluetooth connected」(Bluetooth接続しました)が流れます。 接続されない場合は、[「機器登録\(ペアリング\)済みのパソコンと接続する \(Windows 7\)](#page-58-0)」をご覧ください。 画面に [WI-C200] または [WI-C310] が表示されない場合は、もう一度手順3の初めから操作してください。 \* パスキーは、パスコード、PINコード、PINナンバー、パスワードなどと呼ばれる場合があります。

# **ヒント**

**4**

- 上記の操作は一例です。詳しくは、お使いのパソコンの取扱説明書をご覧ください。
- 機器登録したBluetooth機器の情報をすべて削除するには、[「初期化する」](#page-111-0)をご覧ください。

#### **ご注意**

- ■5分以内に機器登録を完了しなかった場合、ヘッドセットの機器登録モードは解除され、電源が切れます。この場合、もう一度 手順1から操作を行ってください。
- 一度機器登録すれば再び登録する必要はありませんが、以下の場合は再度機器登録が必要です。
	- 修理を⾏ったなど、機器登録情報が削除されてしまったとき -9台目の機器を登録したとき ヘッドセットは合計8台までの機器を登録することができます。8台分を機器登録したあと新たな機器を登録すると、8台の中
	- で接続した⽇時が最も古い機器登録情報が、新たな機器の情報で上書きされます。
	- =接続相手の機器から、ヘッドセットとの接続履歴が削除されたとき
	- ヘッドセットを初期化したとき すべての機器登録情報が削除されます。この場合は接続相手の機器からヘッドセットの登録を一度削除して再度機器登録をし てください。
- ヘッドセットは複数の機器を登録できますが、それらを同時に再⽣することはできません。

#### **関連項⽬**

- [Bluetooth接続をするには](#page-20-0)
- **機器登録 (ペアリング)済みのパソコンと接続する (Windows 7)**
- **Bluetooth接続した機器の音楽を聞く**
- [Bluetooth接続を切断するには\(使い終わるには\)](#page-72-0)
- [初期化する](#page-111-0)

# <span id="page-49-0"></span>**パソコンを機器登録(ペアリング)してから接続する(Mac)**

接続したい機器を登録しておく操作を機器登録(ペアリング)といいます。初めてヘッドセットと組み合わせて使う場 合は、最初に機器を登録してください。

#### **対応OS**

macOS (バージョン10.10以降) 操作の前に、以下を確認してください。

- パソコンに音楽再生の接続 (A2DP) 対応のBluetooth機能が搭載されている。
- ヘッドセットとパソコンが1 m以内に置かれている。
- 充電式電池が充分に充電されている。
- 接続するパソコンの取扱説明書を準備する。
- お使いのパソコンによっては、内蔵のBluetoothアダプターをオンにする必要があります。Bluetoothアダプターを オンにする⽅法や、Bluetoothアダプターを内蔵しているかどうかご不明な場合は、パソコンに付属の取扱説明書を ご覧ください。
- パソコンのスピーカーをONモードに設定する。
- パソコンのスピーカーが 「消音 (OFF) 」モードになっていると、ヘッドセットからも音が出ません。 パソコンのスピーカーがONモードの状態

$$
\frac{1}{2} \quad \Leftrightarrow \quad \boxed{\blacksquare}
$$
 100%  $\boxed{\blacksquare}$ 

## **ヘッドセットを機器登録モードにする。 1**

お買い上げ後に初めて機器登録するときや、ヘッドセットを初期化した後(ヘッドセットに機器登録情報がない場 合)は、ヘッドセットの電源を⼊れると⾃動的に機器登録モードになります。

2台目以降の機器登録を行う場合(ヘッドセットに他の機器登録情報がある場合)は、(りボタンを約7秒間押した ままにします。

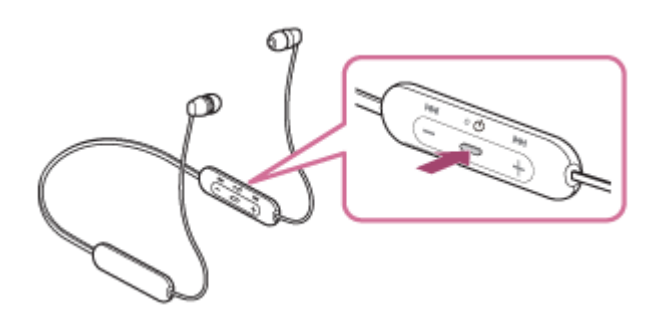

ランプ(青)が2回ずつ点滅を繰り返すことを確認してください。音声ガイダンス「Bluetooth pairing」 (Bluetoothペアリングします)が流れます。

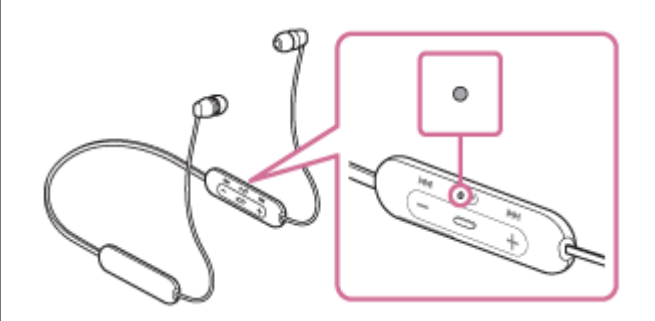

**2 パソコンがスリープ状態になっている場合は、解除する。**

**パソコンでヘッドセットを登録する。 3**

1. 画面右下のタスクバーで [ ) (システム環境設定) ] - [Bluetooth] の順に選ぶ。

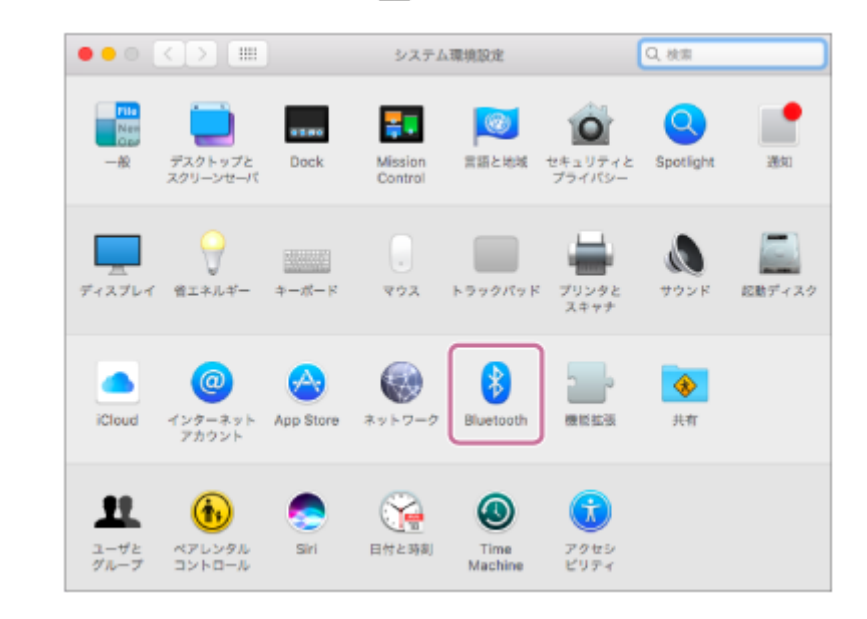

**2.** Bluetooth画⾯から[WI-C200]または[WI-C310]を選び、[接続]をクリックする。

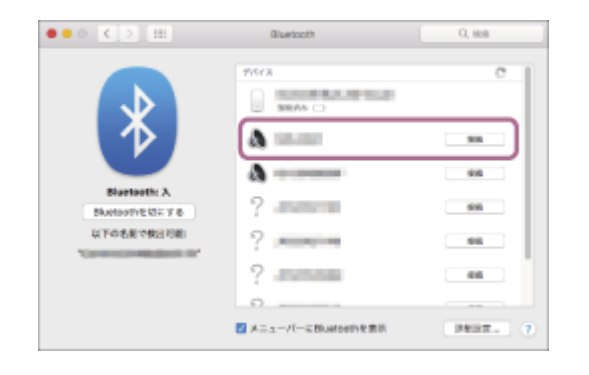

パスキー(\*)を要求された場合は「0000」を入力してください。 互いの機器への登録が完了し、ヘッドセットとパソコンが接続された状態になります。音声ガイダンス 「Bluetooth connected」(Bluetooth接続しました)が流れます。 接続されない場合は、[「機器登録\(ペアリング\)済みのパソコンと接続する \(Mac\)」](#page-60-0)をご覧ください。 画面に [WI-C200] または [WI-C310] が表示されない場合は、もう一度手順3の初めから操作してください。 \* パスキーは、パスコード、PINコード、PINナンバー、パスワードなどと呼ばれる場合があります。

# **画⾯右上のスピーカーアイコンをクリックし、[WI-C200]または[WI-C310]]を選ぶ。 4**

パソコンの音楽再生などをお楽しみいただけます。

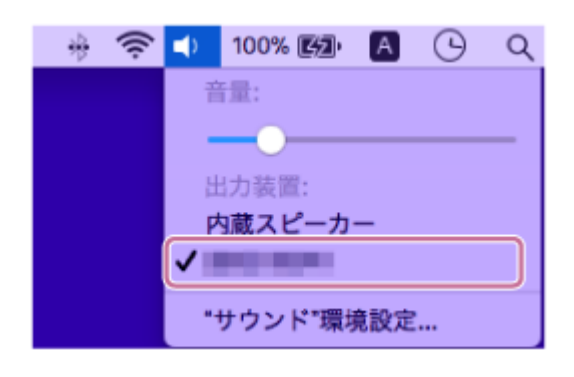

上記の操作は⼀例です。詳しくは、お使いのパソコンの取扱[説明書をご覧](#page-111-0)ください。

● 機器登録したBluetooth機器の情報をすべて削除するには、[「初期化する」](#page-111-0)をご覧ください。

#### **ご注意**

- 5分以内に機器登録を完了しなかった場合、ヘッドセットの機器登録モードは解除され、電源が切れます。この場合、もう一度 手順1から操作を行ってください。
- 一度機器登録すれば再び登録する必要はありませんが、以下の場合は再度機器登録が必要です。 修理を⾏ったなど、機器登録情報が削除されてしまったとき
	- =9台目の機器を登録したとき ヘッドセットは合計8台までの機器を登録することができます。8台分を機器登録したあと新たな機器を登録すると、8台の中 で接続した⽇時が最も古い機器登録情報が、新たな機器の情報で上書きされます。 - 接続相手の機器から、ヘッドセットとの接続履歴が削除されたとき
	- ヘッドセットを初期化したとき すべての機器登録情報が削除されます。この場合は接続相⼿の機器からヘッドセットの登録を⼀度削除して再度機器登録をし てください。
- ヘッドセットは複数の機器を登録できますが、それらを同時に再⽣することはできません。

#### **関連項⽬**

- [Bluetooth接続をするには](#page-20-0)
- [機器登録\(ペアリング\)済みのパソコンと接続する \(Mac\)](#page-60-0)
- **Bluetooth接続した機器の音楽を聞く**
- [Bluetooth接続を切断するには\(使い終わるには\)](#page-72-0)
- [初期化する](#page-111-0)

# <span id="page-52-0"></span>**機器登録(ペアリング)済みのパソコンと接続する(Windows 10)**

操作をはじめる前に、以下を確認してください。

お使いのパソコンによっては、内蔵のBluetoothアダプターをオンにする必要があります。Bluetoothアダプターを オンにする⽅法や、お使いのパソコンがBluetoothアダプターを内蔵しているかご不明な場合は、パソコンに付属の 取扱説明書をご覧ください。

**1 パソコンがスリープ状態になっている場合は、解除する。**

# **ヘッドセットの電源を⼊れる。 2**

ボタンを約2秒間押したままにします。

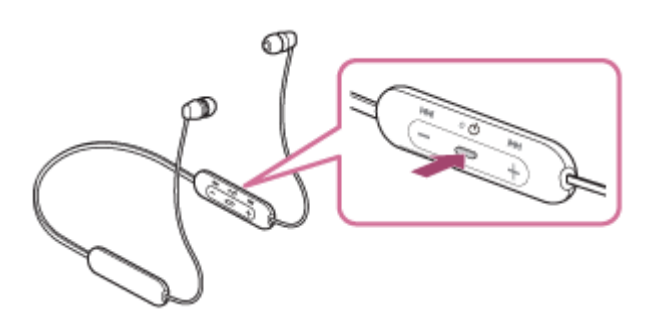

ボタンから指を離したあともランプ(青)が点滅していることを確認してください。音声ガイダンス「Power on」 (電源が入りました) が流れます。

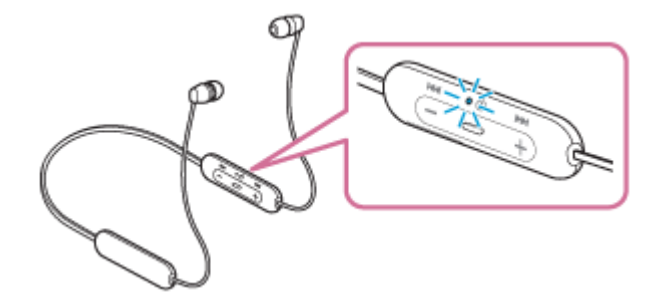

前回接続したBluetooth機器に自動的に接続したときは、音声ガイダンス「Bluetooth connected」 (Bluetooth 接続しました)が流れます。 パソコンで接続状態を確認し、接続されていないときは手順3に進んでください。

# **3 パソコンでヘッドセットを選ぶ。**

**1.** スピーカーアイコンを右クリックして[再⽣デバイス]を選ぶ。

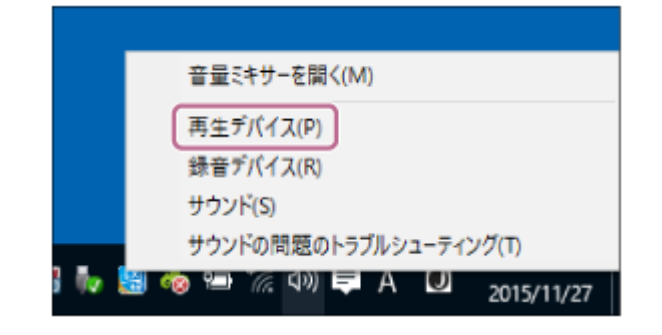

# [WI-C200]または[WI-C310]を右クリックする。 **2.**

[サウンド]画面に [WI-C200] または [WI-C310] が表示されていない場合は、 [サウンド]画面上で右 クリックし、[切断されているデバイスの表⽰]にチェックを⼊れてください。

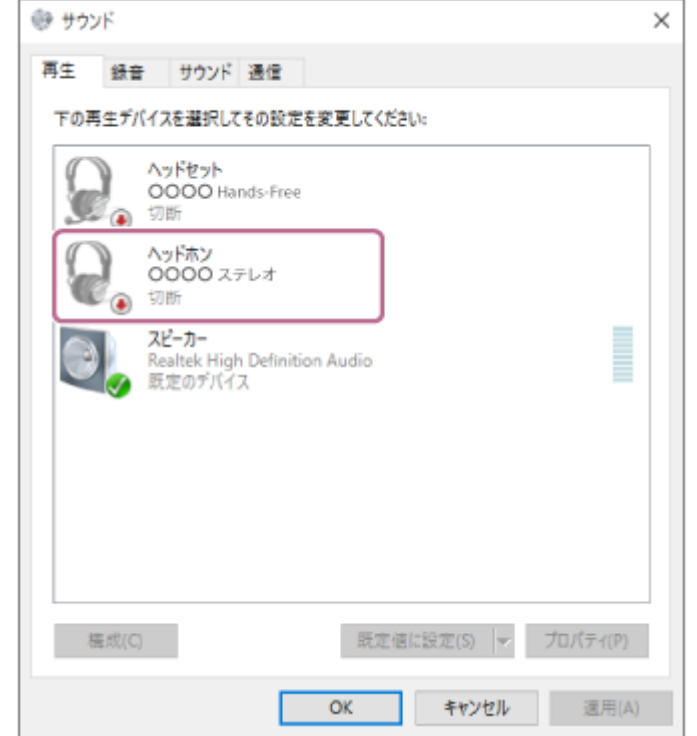

**3.** 表示されたメニューから [接続] を選ぶ。

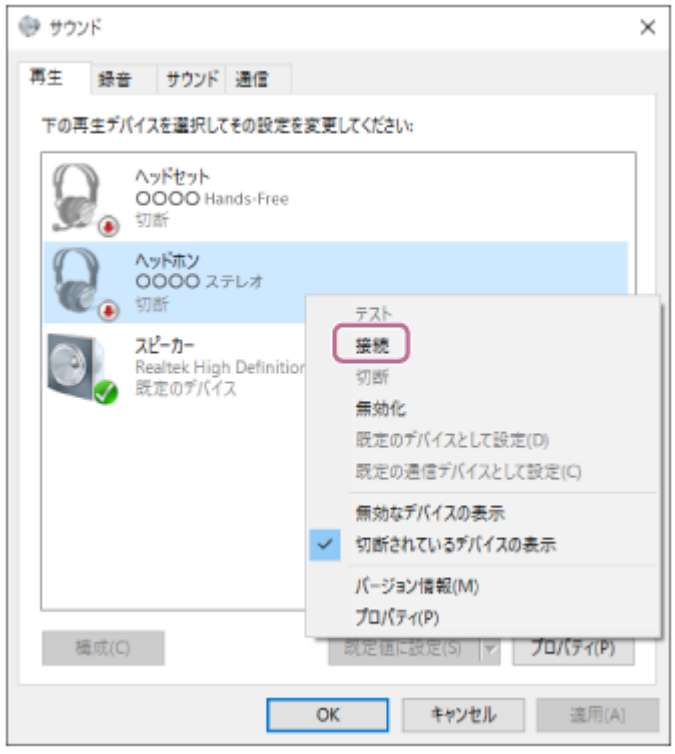

接続が完了します。⾳声ガイダンス「Bluetooth connected」(Bluetooth接続しました)が流れます。

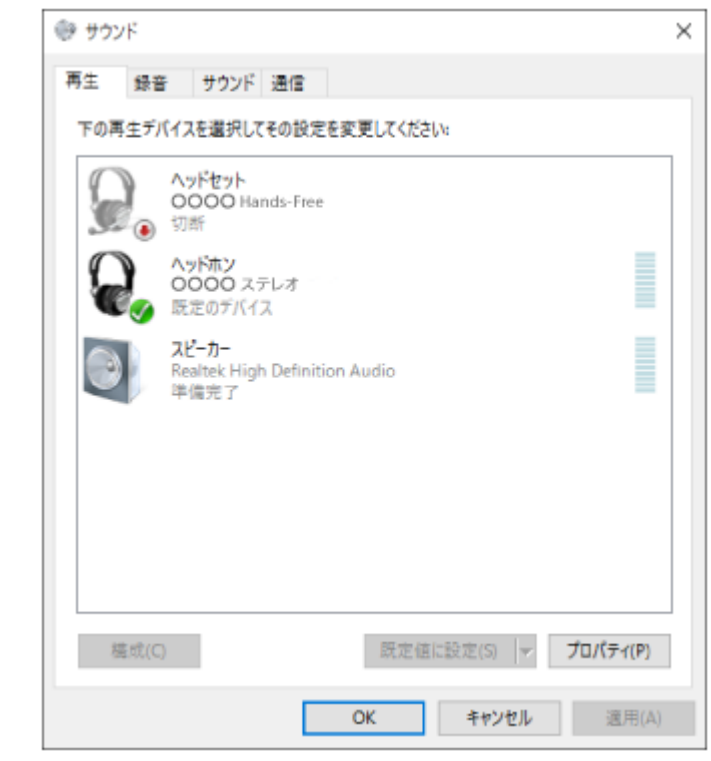

### **ヒント**

上記の操作は⼀例です。詳しくは、お使いのパソコンの取扱説明書をご覧ください。

#### **ご注意**

- ↑ 音楽再生時の音質がよくない場合は、パソコンの設定で音楽再生の接続 (A2DP) が有効になっていることを確認してくださ い。詳しくは、パソコンの取扱説明書をご覧ください。
- 近くに前回接続したBluetooth機器があるときは、ヘッドセットの電源を⼊れただけで⾃動的に接続されることがあります。そ の場合は、接続された機器のBluetooth機能をオフにするか電源を切ってください。
- パソコンと接続できなくなった場合は、パソコンでヘッドセットの機器登録情報をいったん削除してから登録しなおしてくださ い。パソコンの操作については、パソコンの取扱説明書をご覧ください。

#### **関連項⽬**

- [Bluetooth接続をするには](#page-20-0)
- [パソコンを機器登録\(ペアリング\)してから接続する\(Windows 10\)](#page-40-0)
- **Bluetooth接続した機器の音楽を聞く**
- [Bluetooth接続を切断するには\(使い終わるには\)](#page-72-0)

# <span id="page-55-0"></span>**機器登録(ペアリング)済みのパソコンと接続する(Windows 8.1)**

操作をはじめる前に、以下を確認してください。

お使いのパソコンによっては、内蔵のBluetoothアダプターをオンにする必要があります。Bluetoothアダプターを オンにする⽅法や、お使いのパソコンがBluetoothアダプターを内蔵しているかご不明な場合は、パソコンに付属の 取扱説明書をご覧ください。

**1 パソコンがスリープ状態になっている場合は、解除する。**

# **ヘッドセットの電源を⼊れる。 2**

ボタンを約2秒間押したままにします。

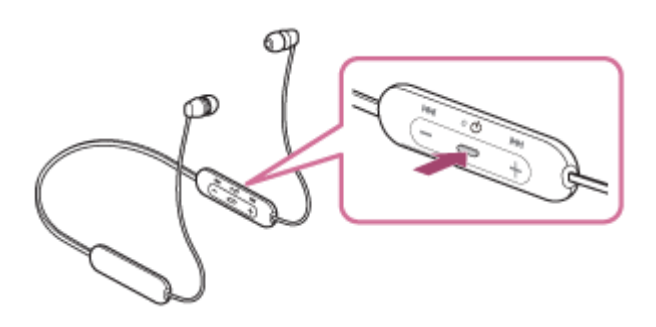

ボタンから指を離したあともランプ(青)が点滅していることを確認してください。音声ガイダンス「Power on」 (電源が入りました) が流れます。

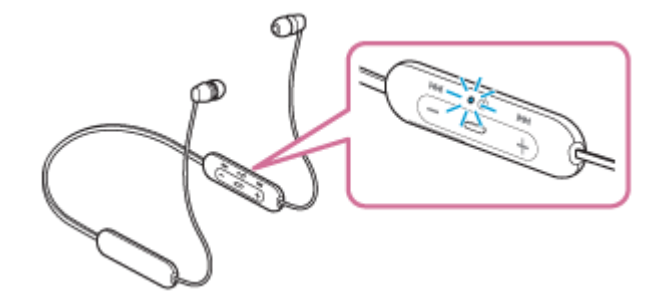

前回接続したBluetooth機器に自動的に接続したときは、音声ガイダンス「Bluetooth connected」 (Bluetooth 接続しました)が流れます。 パソコンで接続状態を確認し、接続されていないときは手順3に進んでください。

### **3 パソコンでヘッドセットを選ぶ。**

- **1.** スタート画⾯から、[デスクトップ]を選ぶ。
- 2. [スタート]ボタンを右クリックして、ポップアップメニューから [コントロールパネル]を選ぶ。
- **3.** [ハードウェアとサウンド]-[サウンド]の順に選ぶ。

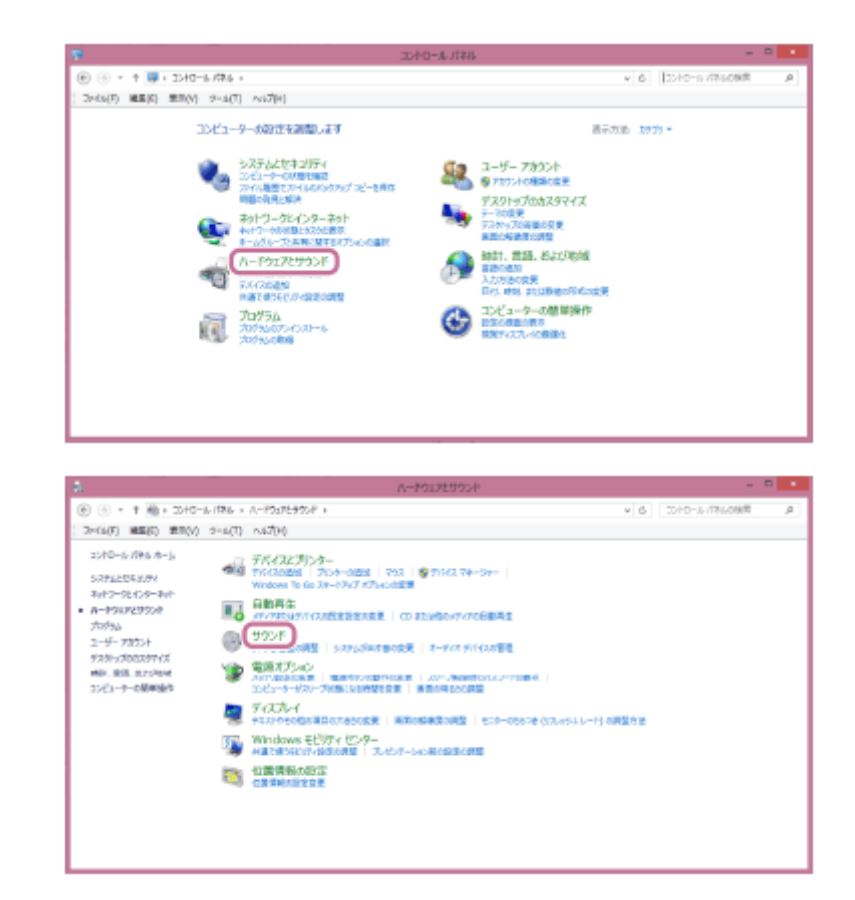

[WI-C200]または[WI-C310]を右クリックする。 **4.** [サウンド]画面に [WI-C200] または [WI-C310] が表示されていない場合は、 [サウンド]画面上で右 クリックし、[切断されているデバイスの表⽰]にチェックを⼊れてください。

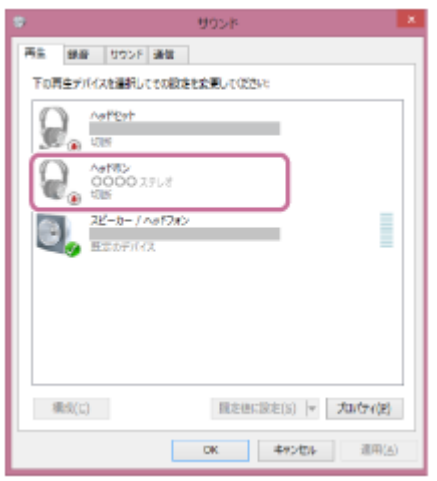

**5.**表示されたメニューから[接続]を選ぶ。

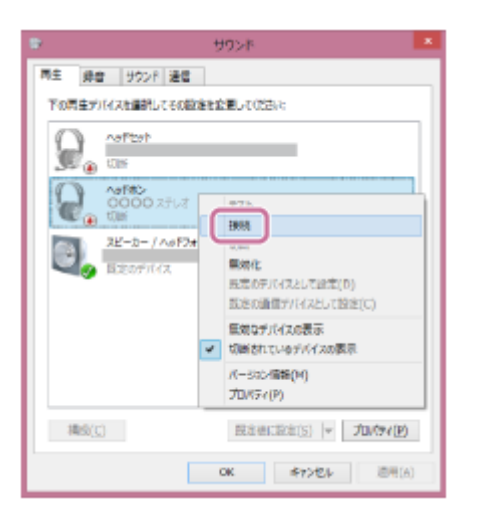

接続が完了します。⾳声ガイダンス「Bluetooth connected」(Bluetooth接続しました)が流れます。

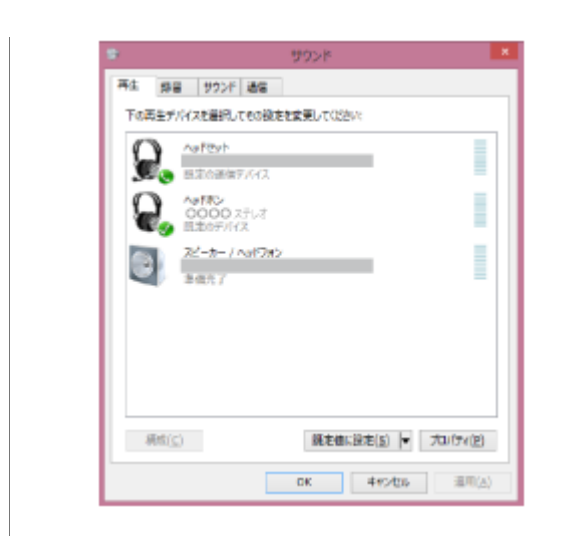

## **ヒント**

● 上記の操作は一例です。詳しくは、お使いのパソコンの取扱説明書をご覧ください。

### **ご注意**

- 音楽再生時の音質がよくない場合は、パソコンの設定で音楽再生の接続 (A2DP) が有効になっていることを確認してくださ い。詳しくは、パソコンの取扱説明書をご覧ください。
- 近くに前回接続したBluetooth機器があるときは、ヘッドセットの電源を⼊れただけで⾃動的に接続されることがあります。そ の場合は、接続された機器のBluetooth機能をオフにするか電源を切ってください。
- パソコンと接続できなくなった場合は、パソコンでヘッドセットの機器登録情報をいったん削除してから登録しなおしてくださ い。パソコンの操作については、パソコンの取扱説明書をご覧ください。

#### **関連項⽬**

- [Bluetooth接続をするには](#page-20-0)
- [パソコンを機器登録\(ペアリング\)してから接続する\(Windows 8.1\)](#page-43-0)
- **Bluetooth接続した機器の音楽を聞く**
- [Bluetooth接続を切断するには\(使い終わるには\)](#page-72-0)

# <span id="page-58-0"></span>**機器登録(ペアリング)済みのパソコンと接続する (Windows 7)**

操作をはじめる前に、以下を確認してください。

お使いのパソコンによっては、内蔵のBluetoothアダプターをオンにする必要があります。Bluetoothアダプターを オンにする⽅法や、お使いのパソコンがBluetoothアダプターを内蔵しているかご不明な場合は、パソコンに付属の 取扱説明書をご覧ください。

**1 パソコンがスリープ状態になっている場合は、解除する。**

# **ヘッドセットの電源を⼊れる。 2**

ボタンを約2秒間押したままにします。

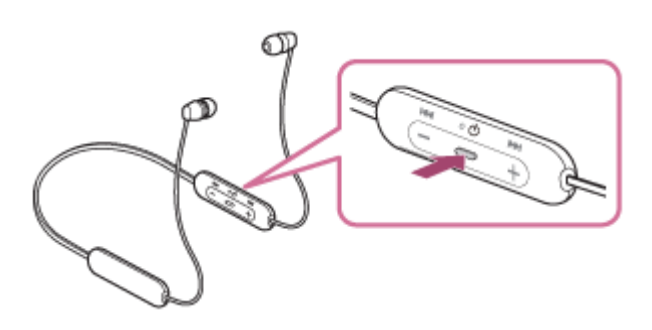

ボタンから指を離したあともランプ(青)が点滅していること確認してください。音声ガイダンス「Power on」 (電源が⼊りました)が流れます。

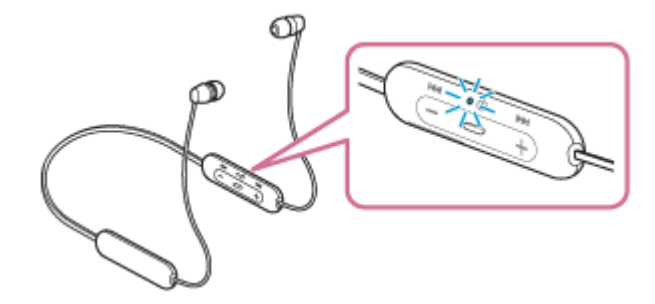

前回接続したBluetooth機器に自動的に接続したときは、音声ガイダンス「Bluetooth connected」 (Bluetooth 接続しました)が流れます。 パソコンで接続状態を確認し、接続されていないときは手順3に進んでください。

# **3 パソコンでヘッドセットを選ぶ。**

- 1. 「スタート]ボタン 「デバイスとプリンター]の順にクリックする。
- **2.** [デバイス]の[WI-C200]または[WI-C310]をダブルクリックする。

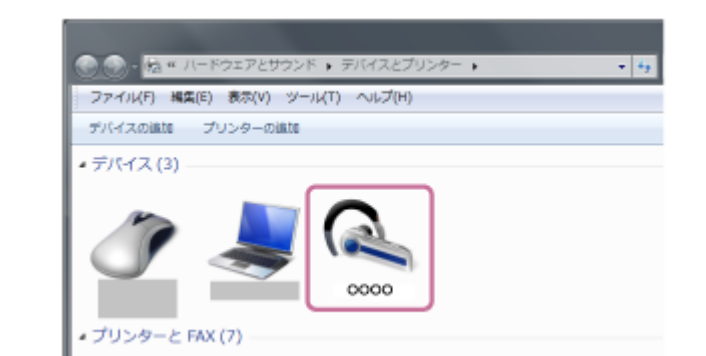

音声ガイダンス「Bluetooth connected」 (Bluetooth接続しました) が流れます。

**3.** [⾳楽を聞く]をクリックする。

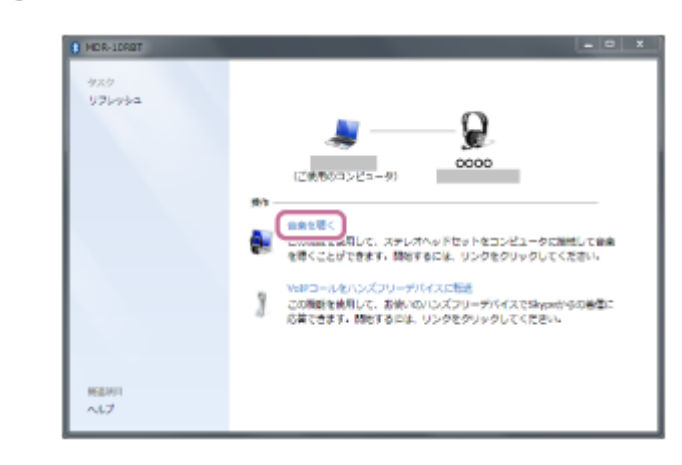

# **ヒント**

上記の操作は⼀例です。詳しくは、お使いのパソコンの取扱説明書をご覧ください。

# **ご注意**

- ↑ 音楽再生時の音質がよくない場合は、パソコンの設定で音楽再生の接続 (A2DP) が有効になっていることを確認してくださ い。詳しくは、パソコンの取扱説明書をご覧ください。
- 近くに前回接続したBluetooth機器があるときは、ヘッドセットの電源を⼊れただけで⾃動的に接続されることがあります。そ の場合は、接続された機器のBluetooth機能をオフにするか電源を切ってください。
- パソコンと接続できなくなった場合は、パソコンでヘッドセットの機器登録情報をいったん削除してから登録しなおしてくださ い。パソコンの操作については、パソコンの取扱説明書をご覧ください。

#### **関連項目**

- [Bluetooth接続をするには](#page-20-0)
- [パソコンを機器登録\(ペアリング\)してから接続する\(Windows 7\)](#page-46-0)
- **Bluetooth接続した機器の音楽を聞く**
- **[Bluetooth接続を切断するには\(使い終わるには\)](#page-72-0)**

# <span id="page-60-0"></span>**機器登録(ペアリング)済みのパソコンと接続する (Mac)**

#### **対応OS**

macOS (バージョン10.10以降) 操作をはじめる前に、以下を確認してください。

- お使いのパソコンによっては、内蔵のBluetoothアダプターをオンにする必要があります。Bluetoothアダプターを オンにする⽅法や、お使いのパソコンがBluetoothアダプターを内蔵しているかご不明な場合は、パソコンに付属の 取扱説明書をご覧ください。
- パソコンのスピーカーをONモードに設定する。 パソコンのスピーカーが■ 「消音 (OFF) 」モードになっていると、ヘッドセットからも音が出ません。 パソコンのスピーカーがONモードの状態

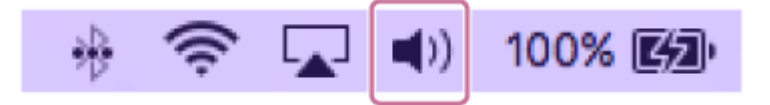

**1 パソコンがスリープ状態になっている場合は、解除する。**

# **ヘッドセットの電源を⼊れる。 2**

ボタンを約2秒間押したままにします。

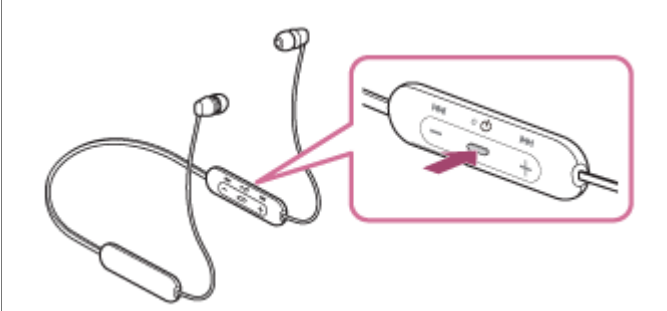

ボタンから指を離したあともランプ(青)が点滅していることを確認してください。音声ガイダンス「Power on」(電源が⼊りました)が流れます。

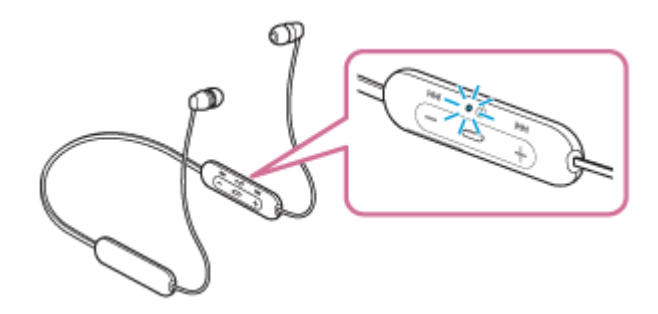

前回接続したBluetooth機器に⾃動的に接続したときは、⾳声ガイダンス「Bluetooth connected」(Bluetooth 接続しました)が流れます。 パソコンで接続状態を確認し、接続されていないときは手順3に進んでください。

# **3 パソコンでヘッドセットを選ぶ。**

1. 画面右下のタスクバーで [ ) (システム環境設定) ] - [Bluetooth] の順に選ぶ。

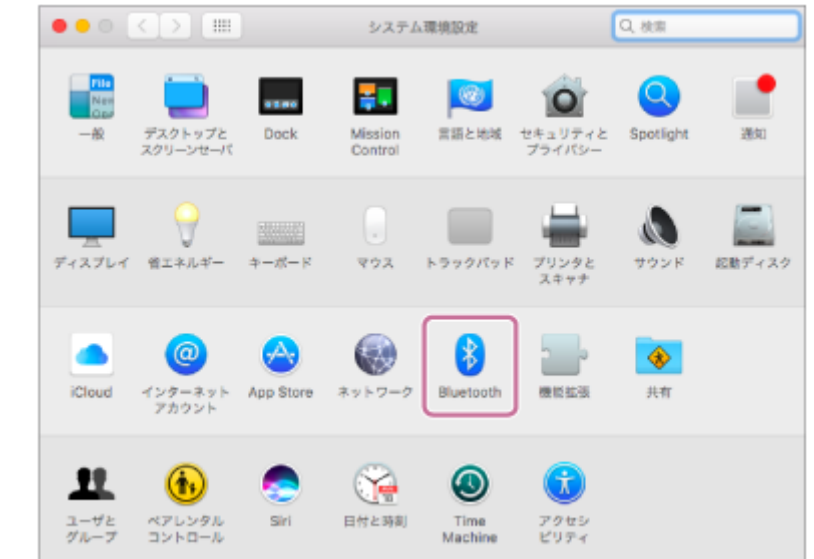

2. Bluetooth画面で、バソコンのControlボタンを押しながら [WI-C200] または [WI-C310] をクリックし、 ポップアップメニューから[接続]を選ぶ。

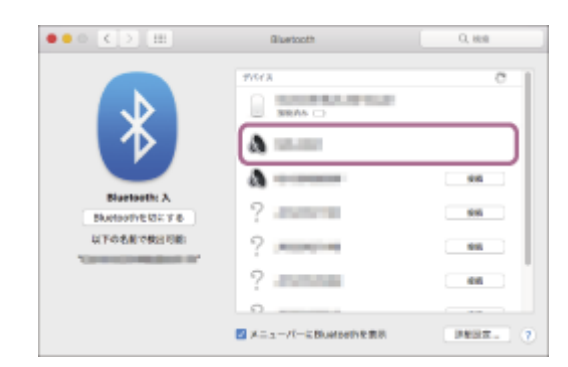

**画⾯右上のスピーカーアイコンをクリックし、[WI-C200]または[WI-C310]を選ぶ。 4**

音声ガイダンス「Bluetooth connected」 (Bluetooth接続しました) が流れます。 パソコンの⾳楽再⽣などをお楽しみいただけます。

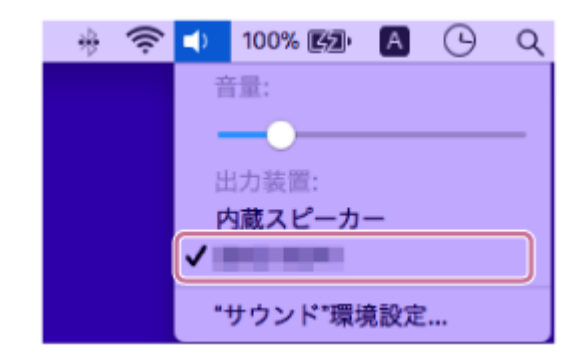

# **ヒント**

● 上記の操作は一例です。詳しくは、お使いのパソコンの取扱説明書をご覧ください。

#### **ご注意**

- 音楽再生時の音質がよくない場合は、パソコンの設定で音楽再生の接続 (A2DP) が有効になっていることを確認してくださ い。詳しくは、パソコンの取扱説明書をご覧ください。
- 近くに前回接続したBluetooth機器があるときは、ヘッドセットの電源を入れただけで自動的に接続されることがあります。そ の場合は、接続された機器のBluetooth機能をオフにするか電源を切ってください。

■ パソコンと接続できなくなった場合は、パソコンでヘッドセットの機器登録情報をいったん削除してから登録しなおしてくださ い。パソコンの操作については、パソコンの取扱説明書をご覧ください。

#### **関連項⽬**

- [Bluetooth接続をするには](#page-20-0)
- [パソコンを機器登録\(ペアリング\)してから接続する\(Mac\)](#page-49-0)
- **Bluetooth接続した機器の音楽を聞く**
- **[Bluetooth接続を切断するには\(使い終わるには\)](#page-72-0)**

# <span id="page-63-0"></span>**Bluetooth機器を機器登録(ペアリング)してから接続する**

接続したい機器を登録しておく操作を機器登録(ペアリング)といいます。初めてヘッドセットと組み合わせて使う場 合は、最初に機器を登録してください。 操作の前に、以下を確認してください。

ヘッドセットとBluetooth機器が1 m以内に置かれている。

- 充電式電池が充分に充電されている。
- 接続するBluetooth機器の取扱説明書を準備する。

# **ヘッドセットを機器登録モードにする。 1**

お買い上げ後に初めて機器登録するときや、ヘッドセットを初期化した後(ヘッドセットに機器登録情報がない場 合)は、ヘッドセットの電源を⼊れると⾃動的に機器登録モードになります。 2台目以降の機器登録を行う場合(ヘッドセットに他の機器登録情報がある場合)は、(りボタンを約7秒間押した ままにします。

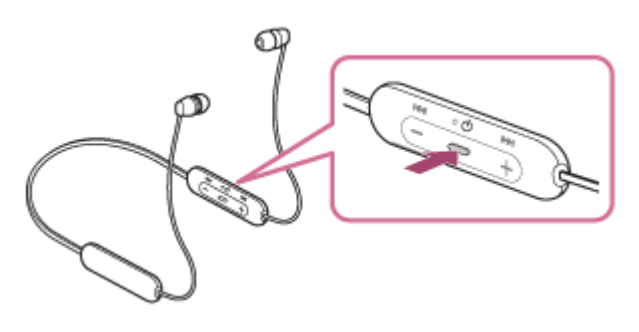

ランプ(青)が2回ずつ点滅を繰り返すことを確認してください。音声ガイダンス「Bluetooth pairing」 (Bluetoothペアリングします)が流れます。

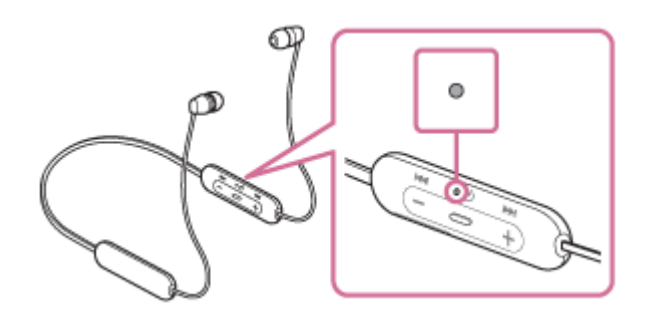

**Bluetooth機器でペアリング操作を⾏い、ヘッドセットを検索する。 2**

Bluetooth機器の画面の検出した機器の一覧に「WI-C200]または「WI-C310]と表示されます。 表示されない場合は、もう一度手順1から行ってください。

# 3) Bluetooth機器の画面に表示されている [WI-C200] または [WI-C310] を選び、互いの機器を登録する。

パスキー (\*) を要求された場合は「0000」を入力してください。

\* パスキーは、パスコード、PINコード、PINナンバー、パスワードなどと呼ばれる場合があります。

#### **Bluetooth機器でBluetooth接続操作を⾏う。**

**4**

機器登録が完了すると⾃動的にヘッドセットと接続される機器もあります。⾳声ガイダンス「Bluetooth connected」(Bluetooth接続しました)が流れます。

## **ヒント**

- 上記の操作は一例です。詳しくは、お使いのBluetooth機器の取扱説明書をご覧ください。
- 機器登録したBluetooth機器の情報をすべて削除するには、[「初期化する」](#page-111-0)をご覧ください。

#### **ご注意**

- 5分以内に機器登録を完了しなかった場合、ヘッドセットの機器登録モードは解除され、電源が切れます。この場合、もう一度 手順1から操作を行ってください。
- 一度機器登録すれば再び登録する必要はありませんが、以下の場合は再度機器登録が必要です。
	- 修理を⾏ったなど、機器登録情報が削除されてしまったとき =9台目の機器を登録したとき ヘッドセットは合計8台までの機器を登録することができます。8台分を機器登録したあと新たな機器を登録すると、8台の中 で接続した⽇時が最も古い機器登録情報が、新たな機器の情報で上書きされます。
	- 接続相手の機器から、ヘッドセットとの接続履歴が削除されたとき ヘッドセットを初期化したとき すべての機器登録情報が削除されます。この場合は接続相⼿の機器からヘッドセットの登録を⼀度削除して再度機器登録をし てください。
- ヘッドセットは複数の機器を登録できますが、それらを同時に再⽣することはできません。

#### **関連項⽬**

- [Bluetooth接続をするには](#page-20-0)
- [機器登録\(ペアリング\)済みのBluetooth機器と接続する](#page-65-0)
- [Bluetooth接続した機器の⾳楽を聞く](#page-73-0)
- [Bluetooth接続を切断するには\(使い終わるには\)](#page-72-0)
- [初期化する](#page-111-0)

# <span id="page-65-0"></span>**機器登録(ペアリング)済みのBluetooth機器と接続する**

# **ヘッドセットの電源を⼊れる。 1**

ボタンを約2秒間押したままにします。

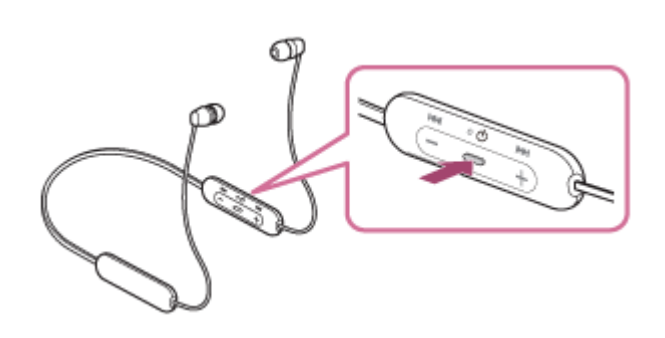

ボタンから指を離したあともランプ(青)が点滅していることを確認してください。音声ガイダンス「Power on」(電源が⼊りました)が流れます。

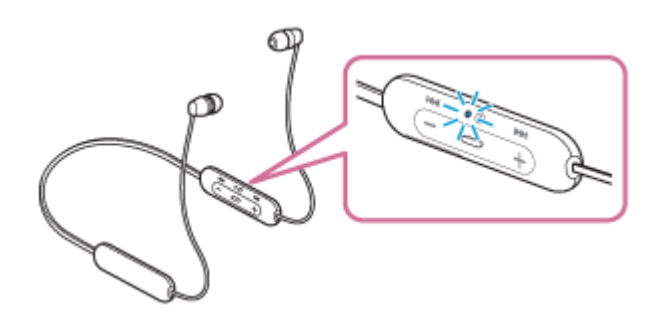

前回接続したBluetooth機器に⾃動的に接続したときは、⾳声ガイダンス「Bluetooth connected」(Bluetooth 接続しました)が流れます。

Bluetooth機器で接続状態を確認し、接続されていないときは手順2に進んでください。

#### **Bluetooth機器を操作して接続する。**

Bluetooth機器の操作については、お使いの機器に付属の取扱説明書をご覧ください。接続すると、音声ガイダン ス「Bluetooth connected」 (Bluetooth接続しました)が流れます。

# **ヒント**

**2**

■ 上記の操作は一例です。詳しくは、お使いのBluetooth機器の取扱説明書をご覧ください。

#### **ご注意**

- 近くに前回接続したBluetooth機器があるときは、ヘッドセットの電源を入れただけで自動的に接続されることがあります。そ の場合は、接続された機器のBluetooth機能をオフにするか電源を切ってください。
- Bluetooth機器と接続できなくなった場合は、Bluetooth機器でヘッドセットの機器登録情報をいったん削除してから登録しな おしてください。Bluetooth機器の操作については、Bluetooth機器の取扱説明書をご覧ください。
- [Bluetooth接続をするには](#page-20-0)
- [Bluetooth機器を機器登録\(ペアリング\)してから接続する](#page-63-0)
- **Bluetooth接続した機器の音楽を聞く**
- [Bluetooth接続を切断するには\(使い終わるには\)](#page-72-0)

# **⾳楽プレーヤーとスマートフォン/携帯電話をマルチポイント接続する**

マルチポイントとは、ヘッドセットに2台のBluetooth機器を接続して、1台を音楽再生用 (A2DP接続)、もう1台を通 話⽤(HFP/HSP接続)として使い分ける機能です。

音楽プレーヤーを音楽再生用のみに、スマートフォンを通話用のみに使い分けたいときは、それぞれをヘッドセットに マルチポイント接続してください。接続する機器はBluetooth機能に対応している必要があります。

**1 ヘッドセットと、⾳楽プレーヤー、スマートフォン/携帯電話とを、それぞれ機器登録しておく。**

# **ヘッドセットと⾳楽プレーヤーを接続する。 2**

⾳楽プレーヤーを操作して、ヘッドセットとBluetooth接続してください。

**ヘッドセットとスマートフォン/携帯電話を接続する。 3**

スマートフォン/携帯電話を操作して、ヘッドセットとBluetooth接続してください。

#### **ご注意**

■ 前回接続したスマートフォンや携帯電話の場合、ヘッドセットの電源を入れると自動的にHFPまたはHSP接続され、同時に A2DP接続される場合があります。その場合はスマートフォン/携帯電話を操作して接続を切断した後で、手順2から接続を行っ てください。

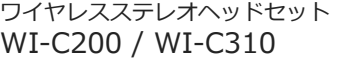

# **Android搭載スマートフォン2台をマルチポイント接続する**

へッドセットとスマートフォンを接続すると、通常、音楽再生機能と通話機能が同時に接続されます。 2台のスマートフォンを、音楽用、通話用それぞれでマルチポイント接続するには、スマートフォンを操作して一方の 機能のみに接続するように設定してください。

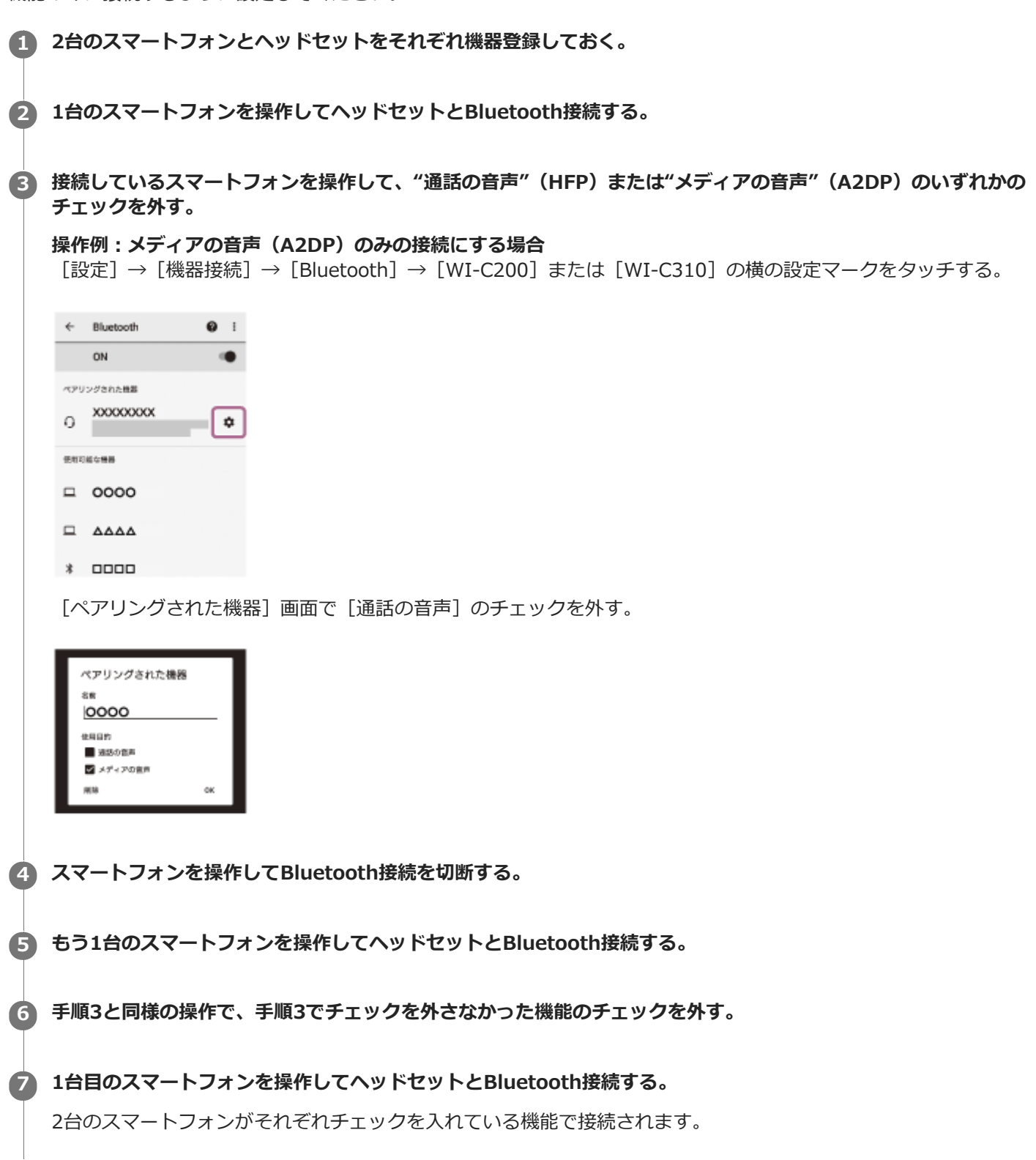

# **ヒント**

■ 上記の操作は一例です。詳しくは、お使いのAndroid搭載スマートフォンの取扱説明書をご覧ください。

# **ご注意**

■ マルチポイント接続した場合、"メディアの音声" (A2DP) で接続している機器ではヘッドセットの充電式電池の残量が正常に 表⽰されません。

#### **関連項⽬**

[充電式電池の残量を確認する](#page-16-0)

# **Android搭載スマートフォンとiPhoneをマルチポイント接続する**

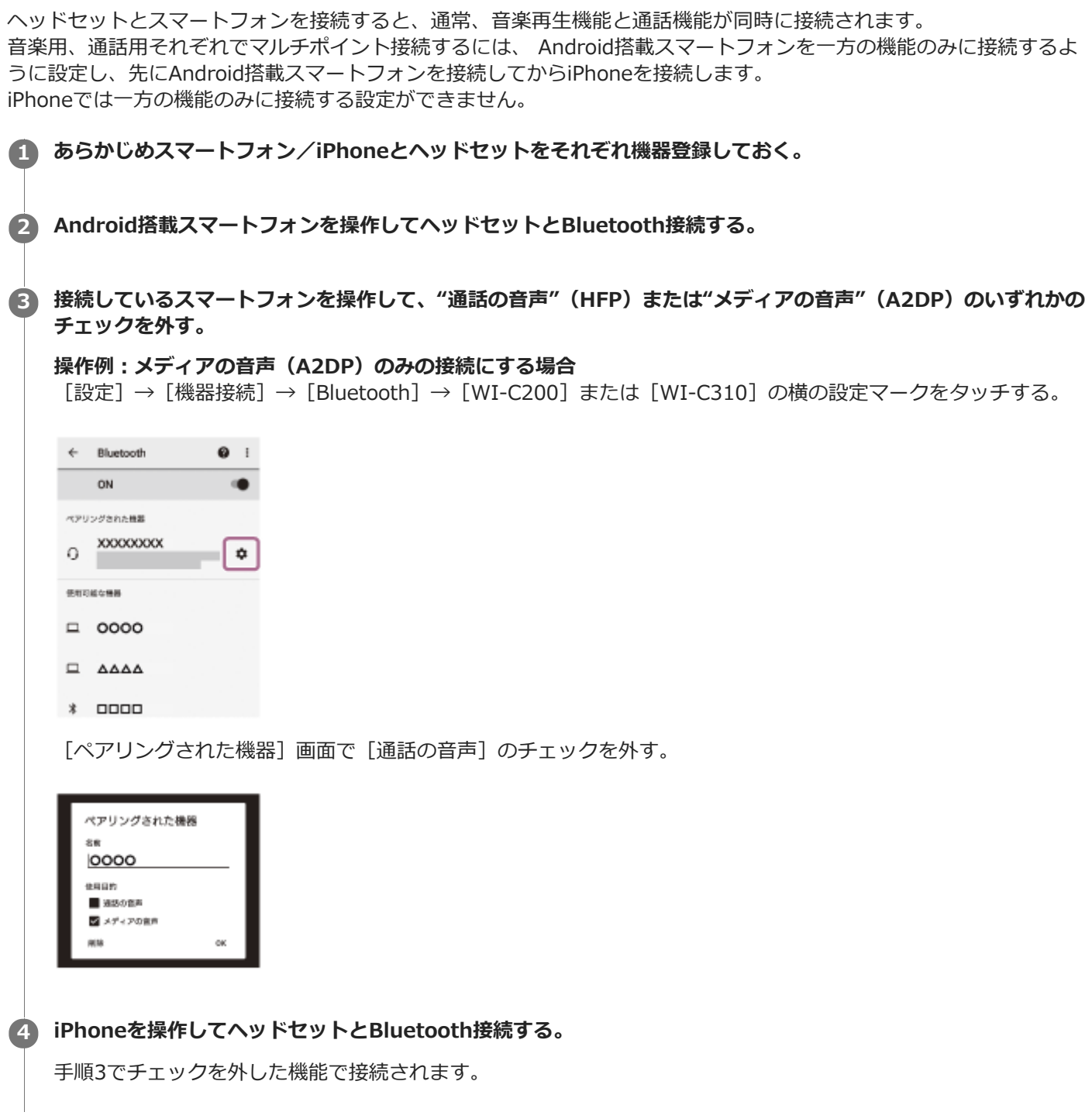

## **ヒント**

上記の操作は⼀例です。詳しくは、お使いのAndroid搭載スマートフォンの取扱説明書をご覧ください。

# **ご注意**

マルチポイント接続した場合、"メディアの音声"(A2DP)で接続している機器ではヘッドセットの充電式電池の残量が正常に 表示されません。

# **関連項⽬**

[充電式電池の残量を確認する](#page-16-0)
# **Bluetooth接続を切断するには(使い終わるには)**

#### **Bluetooth機器を操作して切断する。 1**

切断すると、⾳声ガイダンス「Bluetooth disconnected」(Bluetoothを切断しました)が流れます。

#### **ヘッドセットの電源を切る。 2**

音声ガイダンス「Power off」 (電源を切ります) が流れます。

### **ヒント**

■ Bluetooth機器の種類によっては、音楽の再生を終了すると、自動的にBluetooth接続を切断する場合があります。

#### **関連項⽬**

[ヘッドセットの電源を切る](#page-19-0)

## <span id="page-73-0"></span>**Bluetooth接続した機器の⾳楽を聞く**

お使いのBluetooth機器が次のプロファイルに対応していれば、ヘッドセットで音楽を聞いたり、ヘッドセットから Bluetooth機器を操作したりできます。

- A2DP(Advanced Audio Distribution Profile) 高音質な音楽をワイヤレスで楽しめます。
- AVRCP(Audio Video Remote Control Profile) ⾳量調節などの操作ができます。

操作はBluetooth機器によって異なることがあります。機器の取扱説明書をあわせてご覧ください。

# **1 ヘッドセットとBluetooth機器を接続する。**

#### **ヘッドセットを装着する。**

**2**

 (左)マーク表⽰のあるほうを左⽿に、 (右)マーク表⽰のあるほうを右⽿に装着します。 (左)マ ーク側には凸点(突起)が付いています。

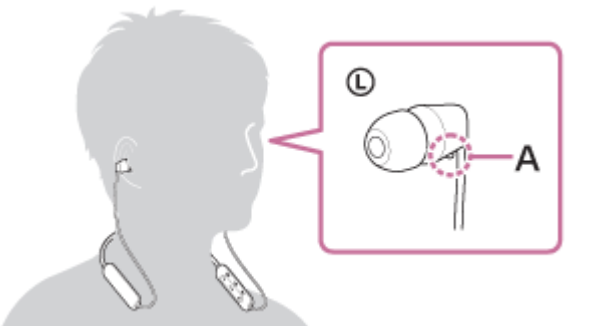

**A** : 凸点 (突起) ヘッドセットを上下左右に動かして、おさまりのよい位置に調節します。

**3 Bluetooth機器を再⽣して、適度な⾳量に調節する。**

#### **ヘッドセットの+/-ボタンを押して、⾳量を調節する。**

音量が最大または最小になると、警告音が鳴ります。

#### **ヒント**

**4**

- ヘッドセットはSCMS-T方式のコンテンツ保護に対応しています。SCMS-T方式対応の携帯電話やワンセグTVなどの音楽 (また は音声)を、ヘッドセットで聞くことができます。
- Bluetooth機器によっては、機器側で⾳量調節や⾳声出⼒先の設定が必要な場合があります。
- へッドセットは、通話するときの音量と音楽を聞くときの音量を、それぞれ調節することができます。音楽再生中に音量を変え ても、通話時の⾳量は変わりません。

#### **関連項⽬**

- [Bluetooth接続をするには](#page-20-0)
- ■音楽再生時にできること (Bluetooth接続)

# <span id="page-75-0"></span>**⾳楽再⽣時にできること(Bluetooth接続)**

お使いのBluetooth機器が機器操作機能(対応プロファイル: AVRCP)に対応していれば、以下のような操作が可能で す。Bluetooth機器によってできる機能は異なりますので、お使いの機器の取扱説明書をご覧ください。

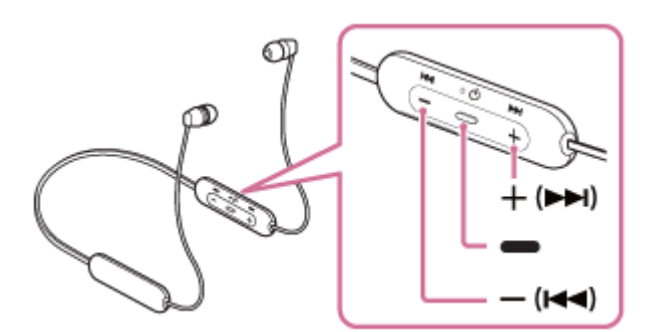

各ボタンには以下の機能があります。 ■ (再生)

- 再生:一時停止中に1回押します。
- 一時停止:再生中に1回押します。
- $-$  ( $\blacktriangleleft$ ) /+ ( $\blacktriangleright$ )
- ⾳量を調節します。
- ピポーンと音が鳴るまで押したままにすると、前(または再生中)/次の曲の頭出しをします。その後ボタンを離 してから1秒以内に繰り返し押すと、ピポーンと⾳が鳴り前の曲/次の曲の頭出しができます。

#### **ご注意**

- 通信状態が悪いと、ヘッドセットの操作に対してBluetooth機器が誤動作する場合があります。
- 接続する機器によってできる機能が異なります。上記の操作をしても異なる動作をしたり、動作しない場合があります。

# **Bluetooth接続を切断するには(使い終わるには)**

#### **Bluetooth機器を操作して切断する。 1**

切断すると、⾳声ガイダンス「Bluetooth disconnected」(Bluetoothを切断しました)が流れます。

## **ヘッドセットの電源を切る。 2**

音声ガイダンス「Power off」 (電源を切ります) が流れます。

### **ヒント**

■ Bluetooth機器の種類によっては、音楽の再生を終了すると、自動的にBluetooth接続を切断する場合があります。

#### **関連項⽬**

[ヘッドセットの電源を切る](#page-19-0)

# **対応コーデックについて**

コーデックとはBluetoothで音声を無線伝送する際に使用する「音声圧縮変換方式」のことです。 ヘッドセットが⾳楽再⽣の接続(A2DP)時に対応しているコーデックは、SBCとAACの2種類です。

SBC

Subband Codecの略です。 Bluetooth機器が標準で使⽤する⾳声圧縮技術です。 Bluetooth機器は必ず対応しています。

AAC Advanced Audio Codingの略です。 主にiPhoneなどのApple製品で使用されており、SBCに比べ高音質です。

### <span id="page-78-0"></span>**電話を受ける**

お使いのスマートフォン/携帯電話がHFP (Hands-free Profile)またはHSP (Headset Profile)に対応していれば、 ヘッドセットでハンズフリー通話ができます。

- スマートフォン/携帯電話がHFPとHSPの両方に対応している場合は、HFPを使用してください。
- 操作はスマートフォン/携帯電話によって異なることがあります。お使いのスマートフォン/携帯電話の取扱説明 書もあわせてご覧ください。
- ■通常の電話発着信にのみ対応しています。スマートフォンやパソコンの通話用アプリには対応しておりません。

#### **着信⾳について**

着信すると、ヘッドセットから着信音が聞こえ、ランプ(青)が速く点滅します。 へッドセットから聞こえる着信音は、スマートフォン/携帯電話によって以下のいずれかとなります。

●ヘッドセットの着信音

- スマートフォン/携帯電話の着信音
- スマートフォン/携帯電話のBluetooth接続専用の着信音

**1 あらかじめヘッドセットとスマートフォン/携帯電話を接続しておく。**

**着信したら、 (通話)ボタンを押して電話を受ける。 2**

音楽再生中に着信すると、音楽が一時停止し、着信音が聞こえます。

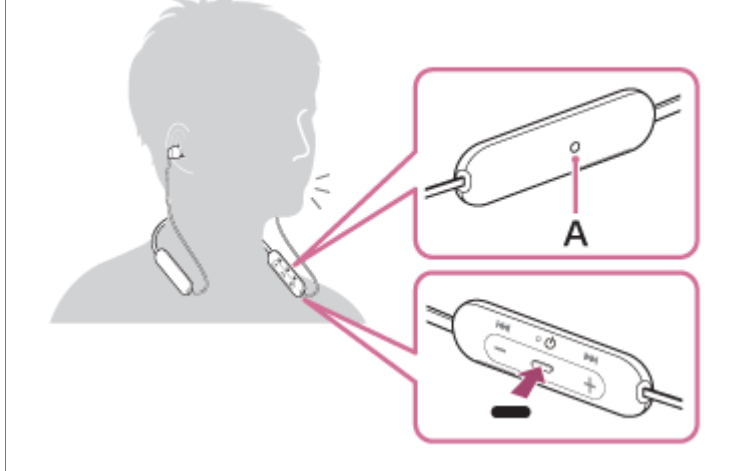

**A**︓マイク

#### へッドセットから着信音が聞こえない場合は

- HFPまたはHSPで接続されていない可能性があります。スマートフォン/携帯電話側の接続状況を確認してく ださい。
- 再生中の音楽が自動的に一時停止しない場合は、手動で一時停止してください。

#### **+/-ボタンを押して、⾳量を調節する。 3**

音量が最大または最小になると、警告音が鳴ります。

#### **通話が終了したら、 (通話)ボタンを押して電話を切る。 4**

音楽再生中に着信したときは、電話を切ると再生を再開します。

### **ヒント**

 $\begin{array}{c} \hline \end{array}$ 

- スマートフォン/携帯電話を操作して電話を受けた場合、機種によっては、スマートフォン/携帯電話での通話が優先されるこ とがあります。HFPまたはHSP接続の場合、ヘッドセットの ● (通話) ボタンを約2秒間押したままにするか、スマートフォン /携帯電話を操作して、通話をヘッドセットに切り替えてください。
- 通話の音量は、待ち受け中には調節できません。
- ヘッドセットは、通話するときの音量と音楽を聞くときの音量を、それぞれ調節することができます。音楽再生中に音量を変え ても、通話時の⾳量は変わりません。

#### **ご注意**

- 一部のスマートフォン/携帯電話では、音楽再生中に着信した通話を終了しても、自動的に再生を再開しないことがあります。
- スマートフォン/携帯電話は、ヘッドセットから50 cm以上離してお使いください。ヘッドセットとスマートフォン/携帯電話 が近いとノイズが⼊ることがあります。
- 通話時にヘッドセットのマイクが作動して、ヘッドセットから自分の声が聞こえます(サイドトーン機能)。このとき、ヘッド セットから周囲の⾳やヘッドセットの操作⾳が聞こえますが故障ではありません。

#### **関連項⽬**

- [Bluetooth接続をするには](#page-20-0)
- [電話をかける](#page-80-0)
- [通話時にできること](#page-82-0)

### <span id="page-80-0"></span>**電話をかける**

お使いのスマートフォン/携帯電話がHFP (Hands-free Profile)またはHSP (Headset Profile)に対応していれば、 ヘッドセットでハンズフリー通話ができます。

- スマートフォン/携帯電話がHFPとHSPの両方に対応している場合は、HFPを使用してください。
- 操作はスマートフォン/携帯電話によって異なることがあります。お使いのスマートフォン/携帯電話の取扱説明 書もあわせてご覧ください。
- ■通常の電話発着信にのみ対応しています。スマートフォンやパソコンの通話用アプリには対応しておりません。

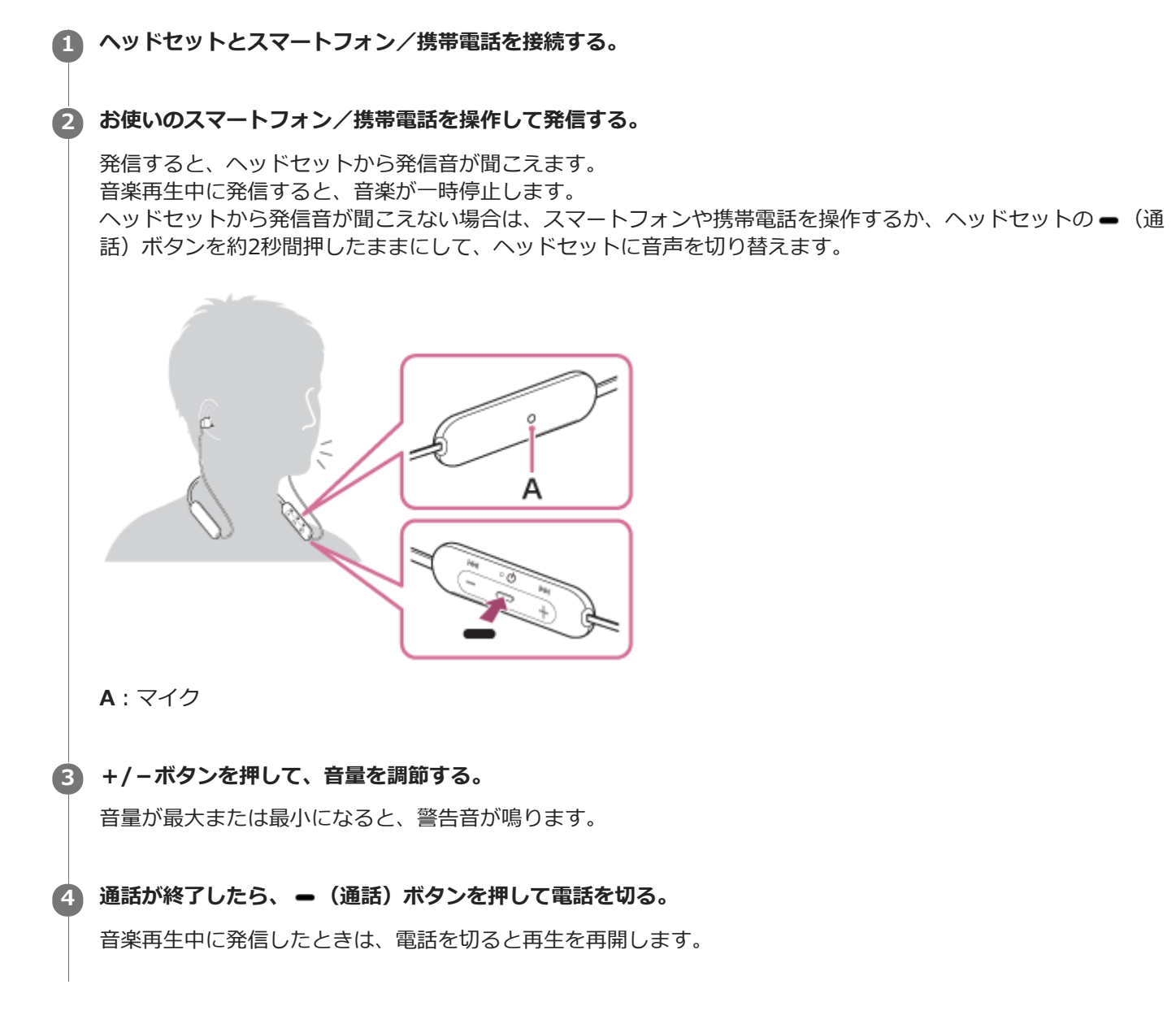

#### **ヒント**

- 通話の音量は、待ち受け中には調節できません。
- ヘッドセットは、通話するときの音量と音楽を聞くときの音量を、それぞれ調節することができます。音楽再生中に音量を変え ても、通話時の⾳量は変わりません。

### **ご注意**

- スマートフォン/携帯電話は、ヘッドセットから50 cm以上離してお使いください。ヘッドセットとスマートフォン/携帯電話 が近いとノイズが⼊ることがあります。
- 通話時にヘッドセットのマイクが作動して、ヘッドセットから自分の声が聞こえます (サイドトーン機能) 。このとき、ヘッド セットから周囲の⾳やヘッドセットの操作⾳が聞こえますが故障ではありません。

#### **関連項⽬**

- [Bluetooth接続をするには](#page-20-0)
- [電話を受ける](#page-78-0)
- [通話時にできること](#page-82-0)

### <span id="page-82-0"></span>**通話時にできること**

通話時にできることは、お使いのスマートフォン/携帯電話が対応しているプロファイルによって異なります。また、 プロファイルが同じでも、スマートフォン/携帯電話によってできる機能が異なります。 お使いのスマートフォン/携帯電話の取扱説明書をご覧ください。

#### **スマートフォン/携帯電話がHFP(Hands-free Profile)対応のとき**

#### **待受け中/⾳楽再⽣中**

■ (通話)ボタンを0.5秒以内に2回押すと、スマートフォン/携帯電話のボイスダイヤル機能(\*)や、Android 搭載スマートフォンのGoogleアプリ、iPhoneのSiriを起動します。

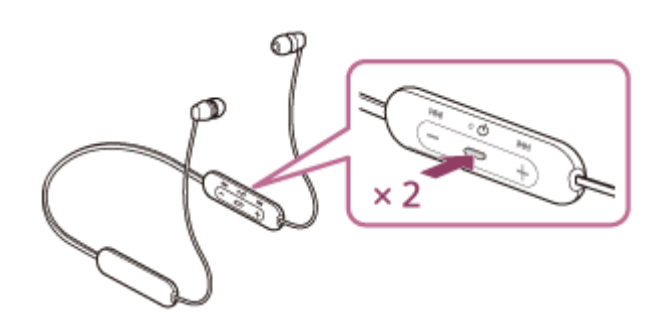

#### **発信中**

- ● (通話) ボタンを1回押すと、発信を中断します。
- ● (通話)ボタンを約2秒間押したままにすると、通話機器をヘッドセット⇔スマートフォン/携帯電話で切り替 えます。

#### **着信中**

- ● (通話) ボタンを1回押すと、電話を受けます。
- (通話)ボタンを約2秒間押したままにすると、着信を拒否します。

#### **通話中**

- ● (通話) ボタンを1回押すと、通話を終了します。
- ● (通話)ボタンを約2秒間押したままにすると、通話機器をヘッドセット⇔スマートフォン/携帯電話で切り替 えます。

#### **スマートフォン/携帯電話がHSP(Headset Profile)対応のとき**

#### **発信中**

● (通話)ボタンを1回押すと、発信を中断します。(\*)

#### **着信中**

■ ■ (通話) ボタンを1回押すと、電話を受けます。

#### **通話中**

- ■ (通話) ボタンを1回押すと、通話を終了します。 (\*)
- 接続機器によっては操作に対応していない場合があります。

#### **関連項⽬**

- [電話を受ける](#page-78-0)
- [電話をかける](#page-80-0)

# **Bluetooth接続を切断するには(使い終わるには)**

#### **Bluetooth機器を操作して切断する。 1**

切断すると、⾳声ガイダンス「Bluetooth disconnected」(Bluetoothを切断しました)が流れます。

#### **ヘッドセットの電源を切る。 2**

音声ガイダンス「Power off」 (電源を切ります) が流れます。

### **ヒント**

■ Bluetooth機器の種類によっては、音楽の再生を終了すると、自動的にBluetooth接続を切断する場合があります。

#### **関連項⽬**

[ヘッドセットの電源を切る](#page-19-0)

# **⾳声アシスト機能(Googleアプリ)を使う**

Android搭載スマートフォンに搭載されているGoogleアプリを起動して、ヘッドセットのマイクから声でAndroid搭載 スマートフォンを操作できます。

### **アシストと⾳声⼊⼒の選択をGoogleアプリに設定する。 1**

Android搭載スマートフォンで [設定] - [アプリと通知] - [詳細設定] - [標準のアプリ] - [アシストと音声入 ⼒]を選び、[アシストアプリ]をGoogleアプリに設定します。 上記の操作は⼀例です。詳しくは、Android搭載スマートフォンの取扱説明書をご覧ください。 注: 最新版のGoogleアプリが必要なことがあります。 Googleアプリについて詳しくは、Android搭載スマートフォンの取扱説明書やサポートページまたはGoogle Play ストアのウェブページをご覧ください。 Android搭載スマートフォンの仕様により、ヘッドセットからのGoogleアプリの起動に対応しない場合がありま す。

**2 ヘッドセットをAndroid搭載スマートフォンにBluetooth接続する。**

**待受け中や⾳楽再⽣中に (再⽣/通話)ボタンを0.5秒以内に2回押してGoogleアプリを起動する。**

Googleアプリが起動します。

#### **ヘッドセットのマイクを通して、Googleアプリに頼みごとをする。 4**

Googleアプリと連携しているアプリなどについて詳しくは、Android搭載スマートフォンの取扱説明書をご覧くだ さい。 Googleアプリを起動した後、頼みごとをしないで一定時間たつと、音声入力が解除されます。

#### **ご注意**

**3**

- **Android搭載スマートフォンで"Ok Google"を有効にしていても、"Ok Google"の音声でGoogleアプリを起動することはできま** せん。
- 音声アシスト機能を使用する際に、ヘッドセットのマイクが作動して、ヘッドセットから自分の声が聞こえます(サイドトーン 機能)。このとき、ヘッドセットから周囲の音やヘッドセットの操作音が聞こえますが故障ではありません。
- **スマートフォンの仕様やアプリのバージョンによりGoogleアプリが起動しない場合があります。**
- ウォークマンなどの⾳声アシスト機能に対応していない機器と接続した場合は動作しません。

# **⾳声アシスト機能(Siri)を使う**

iPhoneに搭載されているSiriを起動して、ヘッドセットのマイクから声でiPhoneを操作できます。

# **ご注意** iPhoneで"Hey Siri"を有効にしていても、"Hey Siri"の⾳声でSiriを起動することはできません。 ■ 音声アシスト機能を使用する際に、ヘッドセットのマイクが作動して、ヘッドセットから自分の声が聞こえます(サイドトーン 機能)。このとき、ヘッドセットから周囲の音やヘッドセットの操作音が聞こえますが故障ではありません。 **Siriを有効にする。 1** iPhoneで [設定] - [Siriと検索] の順に選び、 [ホームボタンを押してSiriを使用] と [ロック中にSiriを許可] をオンにします。 上記の操作は⼀例です。詳しくは、iPhoneの取扱説明書をご覧ください。 注: Siriについて詳しくは、iPhoneの取扱説明書やサポートページをご覧ください。 **2 ヘッドセットをiPhoneにBluetooth接続する。 iPhoneにBluetooth接続した状態で、待受け中や⾳楽再⽣中に (再⽣/通話)ボタンを0.5秒以内に2回押 3 す。** Siriが起動します。 **ヘッドセットのマイクを通して、Siriに頼みごとをする。** Siriと連携しているアプリなどについて詳しくは、iPhoneの取扱説明書をご覧ください。 **4 続けて頼みごとをする場合は、Siriが解除される前に ━ (再生/通話)ボタンを短く押す。** Siriを起動した後、頼みごとをしないで⼀定時間が経つと、Siriが解除されます。 **5**

- スマートフォンの仕様やアプリのバージョンにより対応しない場合があります。
- ウォークマンなどの⾳声アシスト機能に対応していない機器と接続した場合は動作しません。

### **使⽤上のご注意**

#### **Bluetooth通信について**

- Bluetooth無線技術ではおよそ10 m程度までの距離で通信できますが、障害物(人体、金属、壁など)や電波状態 によって通信有効範囲は変動します。
- Bluetooth機器が発生する電波は、電子医療機器などの動作に影響を与える可能性があります。場合によっては事故 を発⽣させる原因になりますので、次の場所ではヘッドセットおよびBluetooth機器の電源を切ってください。
	- 病院内/電車内の優先席付近/ガソリンスタンドなど引火性ガスの発生する場所
	- 自動ドアや火災報知機の近く
- ヘッドセットを航空機内で使⽤する場合は、客室乗務員の指⽰に従ってください。電波が影響を及ぼし、誤動作に よる事故の原因となるおそれがあります。
- ◦無線技術の特性により送信側での音声・音楽再生に比べてヘッドセット側での再生が遅れるため、動画視聴時やゲ ームでご使⽤の場合、映像と⾳声がずれる場合があります。
- ヘッドセットは、Bluetooth無線技術を使⽤した通信時のセキュリティーとして、Bluetooth標準規格に準拠したセ キュリティー機能に対応していますが、設定内容などによってセキュリティーが充分でない場合があります。 Bluetooth通信を⾏う際はご注意ください。
- Bluetooth通信時に情報の漏洩が発⽣しましても、当社は⼀切の責任を負いかねますので、あらかじめご了承くださ  $\mathsf{L}\lambda$
- ヘッドセットはすべてのBluetooth機器とのBluetooth接続を保証するものではありません。
	- 接続するBluetooth機器は、Bluetooth SIG, Inc.の定めるBluetooth標準規格に適合し、認証を取得している必 要があります。
	- 接続する機器が上記Bluetooth標準規格に適合していても、機器の特性や仕様によっては、接続できない、操作 ⽅法や表⽰・動作が異なるなどの現象が発⽣する場合があります。
	- ハンズフリー通話中、接続機器や通信環境により、雑音が入ることがあります。
- 接続する機器によっては、通信ができるようになるまで時間がかかることがあります。

#### **静電気に関するご注意**

■ 人体に蓄積される静電気により耳にピリピリと痛みを感じることがあります。天然素材の衣服を身につけることで 軽減できます。

#### **装着に関するご注意**

- 使用後は、ゆっくりと耳から取りはずしてください。
- ■ヘッドセットは密閉度を高めていますので、強く押された場合や急に耳からはずした場合、鼓膜などを痛める危険 があります。また、ヘッドセットを⽿に押しつけると、振動板から⾳が⽣じる場合がありますが、故障ではありま せん。

#### **その他のご注意**

- ヘッドセットは精密機器のため落としたりぶつけたりなどの強いショックを与えないでください。
- 携帯電話でご使⽤の際、電波状況、場所の影響により、ご使⽤できない場合があります。
- ドライバーユニットに息を吹きかけないでください。
- ■ヘッドセットを使用中に気分が悪くなった場合は、すぐに使用を中止してください。
- ■イヤーピースは長期の使用・保存により破損したり劣化する恐れがあります。
- イヤーピースが汚れたらヘッドセットからはずして、薄めた中性洗剤で手洗いしてください。洗浄後は水気をよく ふいてから取り付けてください。はずしにくいときは、乾いた柔らかい布でくるむとはずしやすくなります。
- ↑水がかからないようご注意ください。ヘッドセットは防水仕様ではありません。特に以下の場合はご注意くださ い。
	- 洗面所などでの使用
	- 水の入った洗面台や容器の中に落とさないようご注意ください。

- 雨や雪、湿度の多い場所での使用

— 汗をかく状況での使用 濡れた手で触ったり、汗をかいた衣服のポケットに入れると水濡れの原因となる場合があります。

#### お手入れのしかた

ヘッドセットの外装の汚れは、柔らかい布でから拭きしてください。汚れがひどいときは、うすい中性洗剤溶液で しめらせた布で拭いてください。シンナー、ベンジン、アルコールなどは表⾯の仕上げをいためるので使わないで ください。

#### **ヘッドセットを医療機器の近くで使わない**

- 電波が心臓ペースメーカーや医療用電気機器に影響を与えるおそれがあります。満員電車などの混雑した場所や医 療機関の屋内では使わないでください。
- ■ヘッドセットは磁石を使用しているため、心臓ペースメーカーや除細動器、水頭症治療用圧可変式シャントなどの 医療機器に影響を与える恐れがあります。ヘッドセットをこれらの医療機器、および医療機器をご使用の方に近づ けないでください。

これらの機器を使用されていてご心配な方は、ご使用前に担当の医師にご相談ください。

#### **関連項⽬**

[電話・ファックスで問い合わせる](#page-91-0)

### **商標について**

- Windowsは、米国Microsoft Corporationの米国およびその他の国における登録商標、または商標です。
- iPhone、iPod touch、macOS、MacおよびSiriは米国および他の国々で登録されたApple Inc.の商標です。 「iPhone」の商標は、アイホン株式会社からライセンスを受け使⽤しています。
- App StoreはApple Inc.のサービスマークです。
- IOSは、Ciscoの米国およびその他の国における商標または登録商標であり、ライセンスに基づき使用されていま す。
- Google、AndroidおよびGoogle PlayはGoogle LLCの商標です。
- Bluetooth®ワードマークおよびロゴは、Bluetooth SIG, Inc.が所有する登録商標であり、ソニー株式会社はこれ らのマークをライセンスに基づいて使⽤しています。
- ■ウォークマン®、WALKMAN®、WALKMAN®ロゴは、ソニー株式会社の登録商標です。
- USB Type-C™およびUSB-C™は、USB Implementers Forumの商標です。

その他、本ヘルプガイドに記載されているシステム名、製品名は、一般に各開発メーカーの登録商標あるいは商標で す。なお、本⽂中では®、™マークは明記していません。

# <span id="page-90-0"></span>**保証書とアフターサービス**

#### **保証書**

- この製品には保証書が添付されていますのでお買い上げの際お受け取りください。
- ■所定事項の記入および記載内容をお確かめのうえ、大切に保存してください。
- 保証期間は、お買い上げ⽇より1年間です。

### **アフターサービス**

#### **調⼦が悪いときはまずチェックを**

このヘルプガイド、および取扱説明書、使用上のご注意/主な仕様をもう一度ご覧になってお調べください。

#### **それでも具合の悪いときは**

内部を開けずに、お買い上げ店またはソニーの相談窓口にご相談ください。

#### **保証期間中の修理は**

保証書の記載内容に基づいて修理させていただきます。 詳しくは保証書をご覧ください。

#### **保証期間経過後の修理は**

修理によって機能が維持できる場合は、ご要望により有料修理させていただきます。

#### **部品の保有期間について**

ワイヤレスステレオヘッドセットの補修⽤部品を製造終了後6年間保有しています。ただし、故障の状況その他の事情 により、修理に代えて製品交換をする場合がありますのでご了承ください。

#### **関連項⽬**

#### [電話・ファックスで問い合わせる](#page-91-0)

### <span id="page-91-0"></span>**電話・ファックスで問い合わせる**

ヘッドセットについてご不明な点や技術的なご質問、故障と思われるときのご相談については、下記の問い合わせ先を ご利⽤ください。

#### **お問い合わせの際は、次のことをお知らせください。**

■ セット本体に関するご質問時: 型名: WI-C200 / WI-C310 製造(シリアル)番号:本体に記載

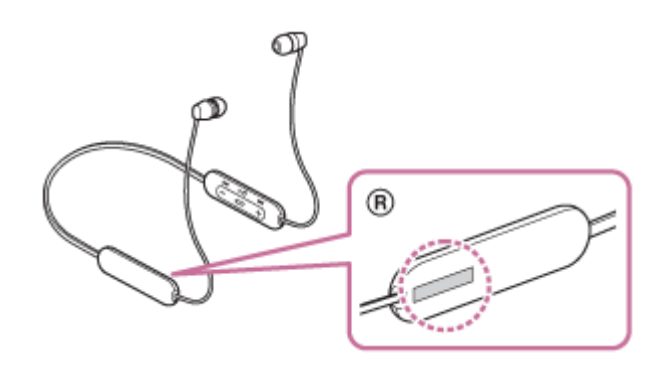

●ご相談内容:できるだけ詳しく

■お買い上げ年月日

接続に関するご質問時:質問の内容によっては、ヘッドセットに接続される機器についてご質問させていただく場合が あります。事前にわかる範囲でご確認いただき、お知らせください。

#### 使い方相談窓口

- フリーダイヤル: 0120-333-020 上記番号へ接続後、最初のガイダンスが流れている間に「309」+「#」を押してください。直接、担当窓口へおつ なぎします。
- 携帯電話・PHS・一部のIP電話: 050-3754-9577 上記番号へ接続後、最初のガイダンスが流れている間に「309」+「#」を押してください。直接、担当窓口へおつ なぎします。
- $EAX: 0120 333 389$

#### **修理相談窓口**

- フリーダイヤル: 0120-222-330 上記番号へ接続後、最初のガイダンスが流れている間に「309」+「#」を押してください。直接、担当窓口へおつ なぎします。
- 携帯電話・PHS・一部のIP電話:050-3754-9599 上記番号へ接続後、最初のガイダンスが流れている間に「309」+「#」を押してください。直接、担当窓口へおつ なぎします。
- FAX: 0120-333-389

# <span id="page-92-0"></span>**サポートホームページで調べる**

<https://www.sony.jp/support/headphone/> 接続対応機器情報、サポート情報、よくあるお問い合わせとその回答をご案内しています。

# **故障かな︖と思ったら**

修理を依頼する前に、もう一度下記の項目をチェックしてみてください。

- 本ヘルプガイドの各項目や「困ったときは」で調べる。
- ヘッドセットを充電する。 充電することで問題が解決することがあります。
- ヘッドセットをリセットする。 ヘッドセットを初期化する。 音量調節などを工場出荷時の設定に戻し、すべての機器登録(ペアリング)情報を削除します。
- サポートホームページで調べる。

それでも解決しない場合、ソニーの相談窓⼝までお問い合わせください。 なお、保証書とアフターサービスについては、「[保証書とアフターサービス」](#page-90-0)をご参照ください。

#### **関連項⽬**

- [ヘッドセットを充電する](#page-13-0)
- [保証書とアフターサービス](#page-90-0)
- [電話・ファックスで問い合わせる](#page-91-0)
- [サポートホームページで調べる](#page-92-0)
- [リセットする](#page-110-0)
- [初期化する](#page-111-0)

# **電源が⼊らない**

- 充電式電池が充分に充電されているか確認してください。
- 充電中は電源を入れることができません。USB Type-Cケーブルを外して、電源を入れてください。

#### **関連項⽬**

- [ヘッドセットを充電する](#page-13-0)
- [充電式電池の残量を確認する](#page-16-0)

## **充電できない**

- 必ず付属のUSB Type-Cケーブルを使用してください。
- USB Type-CケーブルがヘッドセットおよびUSB ACアダプターやパソコンにしっかり接続されているか確認してく ださい。
- USB ACアダプターが電源コンセントにしっかり接続されているか確認してください。
- パソコンの電源が入っているか確認してください。
- ■パソコンがスタンバイ(スリープ)や休止状態に入っている場合は解除してください。
- パソコンのOSがWindows 8.1の場合はWindows Updateで最新の状態にしてください。

#### **関連項⽬**

[ヘッドセットを充電する](#page-13-0)

# **充電時間が⻑い**

- ヘッドセットとパソコンがUSBハブなどを経由せずに直接つながれているか確認してください。
- 付属のUSB Type-Cケーブルを使用しているか確認してください。

#### **関連項⽬**

[ヘッドセットを充電する](#page-13-0)

# **ヘッドセットをパソコンにつないでも充電できない**

- **LISB Type-CケーブルがきちんとパソコンのUSB端子に接続されているか確認してください。**
- ヘッドセットとパソコンがUSBハブなどを経由せずに直接つながれているか確認してください。
- ■接続しているパソコンのUSB端子に問題がある可能性があります。パソコンに別のUSB端子がある場合は、その端 ⼦に接続しなおしてください。
- 上記に当てはまらない場合は、USB接続をしなおしてください。

# **スマートフォンの画⾯にヘッドセットの充電式電池の残量が表⽰されない**

- iPhone/iPod touchを含む、HFP(Hands-free Profile)をサポートしているiOS機器や、Android搭載スマートフ オン (OS 8.1以降)のみ、充電式電池の残量が表示されます。
- スマートフォンがHFPで接続されているか確認してください。HFPで接続されていないと、充電式電池の残量が正常 に表⽰されません。

#### **関連項⽬**

[充電式電池の残量を確認する](#page-16-0)

## **⾳が出ない**

- ■接続先のBluetooth機器とヘッドセットの電源が入っているか確認してください。
- ヘッドセットと送信側Bluetooth機器が、A2DPでBluetooth接続されているか確認してください。
- 音量が小さすぎるときは音量を上げてください。
- 接続先の機器で正しく再生されているか確認してください。
- ■パソコンと接続しているとき、パソコンの音声出力先はBluetooth機器になっているか確認してください。
- Bluetooth機器とヘッドセットをもう一度機器登録(ペアリング)してください。

#### **関連項⽬**

- [Bluetooth接続をするには](#page-20-0)
- **Bluetooth接続した機器の音楽を聞く**

# **⾳が⼩さい**

- 接続先の機器とヘッドセットの⾳量を調節してください。
- Bluetooth機器とヘッドセットをもう一度接続してください。

### **⾳質が悪い**

● 再生機器の音量が大きすぎる場合は、音量を下げてください。

- 電子レンジや無線LAN機器などから離してください。
- ヘッドセットをBluetooth機器に近づけてください。障害物が間にあるときは障害物を避けてください。
- テレビから離れてください。
- ヘッドセットと送信側Bluetooth機器が、HFPやHSPでのBluetooth接続になっているときは、接続機器を操作して A2DPでのBluetooth接続に切り替えてください。
- ラジオやチューナーを内蔵した機器につなぐと、放送が受信できなかったり、感度が低下したりすることがありま す。機器から離してご確認ください。
- ヘッドセットを前回接続していたBluetooth機器に接続する場合は、ヘッドセットの電源を⼊れたときHFP/HSPの み接続される場合があります。接続機器を操作して、A2DPでBluetooth接続してください。
- ●ヘッドセットを使ってパソコンの音楽を聞く際、最初の数秒間のみ音質が悪い場合(例えばボーカルの声が聞こえ にくい、など)があります。

これはパソコンの仕様(通信開始時は通話優先で接続し、数秒後に音質優先に切り替わる)であり、ヘッドセット の故障ではありません。 もし数秒たっても音質が悪い場合は、ヘッドセットの ● (再生)ボタンを音楽再生中に1 回押してください。もしくは、パソコン側でA2DPでの接続操作をしてください。パソコンの操作については、パソ コンの取扱説明書をご覧ください。

## **⾳が途切れやすい**

■接続する機器のアンテナ部と、ヘッドセットの内蔵アンテナ部分との間に障害物がある場合は、障害物を避けてく ださい。ヘッドセットのアンテナは、下記の図で⽰した部分に内蔵されています。

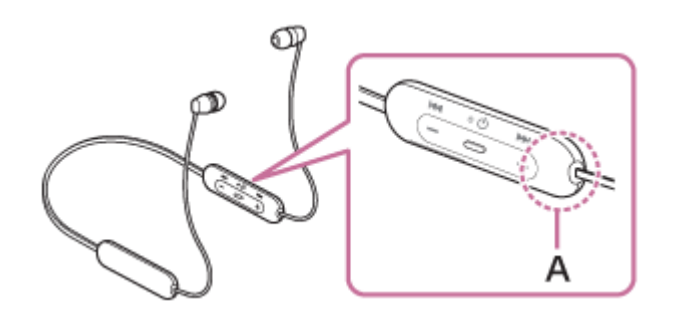

**A**: 内蔵アンテナの位置

- Bluetooth通信は以下の状況において、ノイズや⾳途切れが発⽣したり、接続できなくなることがあります。
	- $-$  ヘッドセットとBluetooth機器の間に人体がある場合 この場合は、ヘッドセットのアンテナと同じ⽅向にBluetooth機器を置くと改善されます。
	- $-$  ヘッドセットとBluetooth機器の間に金属、壁などの障害物がある場合
	- ■無線LANが構築されている場所や、電子レンジを使用中の周辺、その他電磁波が発生している場所など
- 送信機器のワイヤレス再⽣品質設定の変更や、ワイヤレス再⽣モードをSBC固定に変更することにより改善される 場合があります。詳しくは、送信機器の取扱説明書をご覧ください。
- ■Bluetooth機器と無線LAN(IEEE802.11b/g/n)は同一周波数帯(2.4 GHz)を使用するため、無線LANを搭載し た機器の近辺で使用すると、電波干渉のためノイズや音途切れが発生したり、接続できなくなることがあります。 この場合、次の対策を行ってください。
	- ヘッドセットとBluetooth機器を接続するときは、無線LANから10 m以上離れたところで⾏う。
	- $-10$  m以内で使用する場合は、無線LANの電源を切る。
	- ヘッドセットとBluetooth機器をできるだけ近付ける。
- スマートフォンで⾳楽を聞いているときは、不要なアプリをシャットダウンしたり、スマートフォンを再起動する と改善される場合があります。

# **機器登録(ペアリング)できない**

- ヘッドセットとBluetooth機器の距離を1 m以内に近づけてください。
- ●お買い上げ時やヘッドセットを初期化した後、修理返却後などに1台目を登録するときはヘッドセットの電源を入れ ると自動的に機器登録モードになります。2台目以降の機器を登録する場合は、ヘッドセットの(りボタンを7秒間以 上押したままにして機器登録モードに設定する必要があります。
- ヘッドセットを初期化した後や修理返却後に機器を登録しなおす場合、接続する機器にヘッドセットの登録情報が 残っていると機器登録できない場合があります(iPhoneなど)。その場合は接続する機器に登録されているヘッド セットの情報を削除してから機器登録を⾏ってください。

#### **関連項⽬**

- ■ランプ表示
- [Bluetooth接続をするには](#page-20-0)
- [初期化する](#page-111-0)

## **Bluetooth接続ができない**

- ヘッドセットの電源が入っているか確認してください。
- Bluetooth機器の電源が入っていてBluetooth機能がオンになっていることを確認してください。
- ヘッドセットが前回接続していた別のBluetooth機器と⾃動的にBluetooth接続されたときは、接続に失敗すること があります。その場合は、前回接続していたBluetooth機器を操作して接続を切断してください。
- Bluetooth機器がスリープ状態になっていないか確認してください。スリープ状態になっている場合は解除してくだ さい。
- Bluetooth接続が切断されていないか確認してください。切断されている場合は、もう⼀度Bluetooth接続を開始し てください。
- Bluetooth機器側でヘッドセットの接続履歴情報を削除した場合、再度機器登録(ペアリング)が必要です。

#### **関連項⽬**

- うンプ表示
- [Bluetooth接続をするには](#page-20-0)

# **⾳がひずむ**

■ 電子レンジや無線LAN機器などから離してください。

## **通信距離が短い (音声が途切れる)**

■接続する機器のアンテナ部と、ヘッドセットの内蔵アンテナ部分との間に障害物がある場合は、障害物を避けてく ださい。ヘッドセットのアンテナは、下記の図で⽰した部分に内蔵されています。

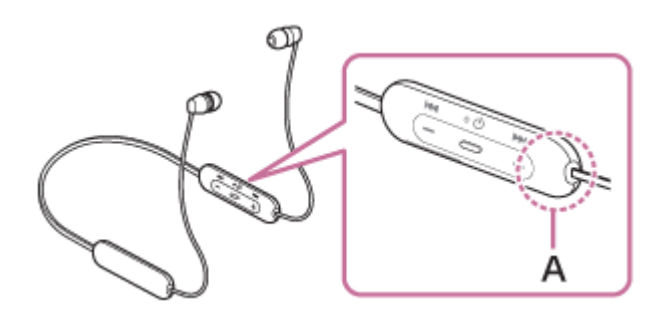

- **A**︓ 内蔵アンテナの位置
- Bluetooth通信は以下の状況において、ノイズや⾳途切れが発⽣したり、接続できなくなることがあります。
	- $-$  ヘッドセットとBluetooth機器の間に人体がある場合 この場合は、ヘッドセットのアンテナと同じ方向にBluetooth機器を置くと改善されます。
	- $-$  ヘッドセットとBluetooth機器の間に金属、壁などの障害物がある場合
	- ■無線LANが構築されている場所や、電子レンジを使用中の周辺、その他電磁波が発生している場所など
- ■送信機器のワイヤレス再生品質設定の変更や、ワイヤレス再生モードをSBC固定に変更することにより改善される 場合があります。詳しくは、送信機器の取扱説明書をご覧ください。
- ■Bluetooth機器と無線LAN(IEEE802.11b/g/n)は同一周波数帯(2.4 GHz)を使用するため、無線LANを搭載し た機器の近辺で使用すると、電波干渉のためノイズや音途切れが発生したり、接続できなくなることがあります。 この場合、次の対策を行ってください。
	- ヘッドセットとBluetooth機器を接続するときは、無線LANから10 m以上離れたところで⾏う。
	- $-10$  m以内で使用する場合は、無線LANの電源を切る。
	- ヘッドセットとBluetooth機器をできるだけ近付ける。
- スマートフォンで⾳楽を聞いているときは、不要なアプリをシャットダウンしたり、スマートフォンを再起動する と改善される場合があります。

# **ヘッドセットを操作できない**

■ヘッドセットをリセットしてください。この操作をしても、機器登録情報は削除されません。 ■ リセットしても操作できないときは、ヘッドセットを初期化してください。

#### **関連項⽬**

- [リセットする](#page-110-0)
- [初期化する](#page-111-0)
### **通話相⼿の声が聞こえない**

- ■接続先の機器とヘッドセットの電源が入っているか確認してください。
- 接続先の機器とヘッドセットの音量が小さすぎるときは音量を上げてください。
- 通話中にヘッドセットから音が出るようになっているか、Bluetooth機器の音声設定を確認してください。
- Bluetooth機器を操作して接続しなおしてください。プロファイルは、HFPまたはHSPを選んでください。
- ●ヘッドセットで音楽を聞いているときは再生を停止して、ヘッドセットの (通話) ボタンを押して着信に応答し てください。

#### **関連項⽬**

- [Bluetooth接続をするには](#page-20-0)
- [電話を受ける](#page-78-0)
- [電話をかける](#page-80-0)

# **通話相⼿からの声が⼩さい**

接続先の機器とヘッドセットの⾳量を調節してください。

# **リセットする**

ヘッドセットの電源が入らない、または電源が入っているのに操作ができない場合は、充電中に(りボタンと-ボタン を同時に押してください。ヘッドセットがリセットされます。機器登録(ペアリング)情報は削除されません。 リセット後にヘッドセットを充電するには、USB Type-Cケーブルをいったん外してから、再度つないでください。

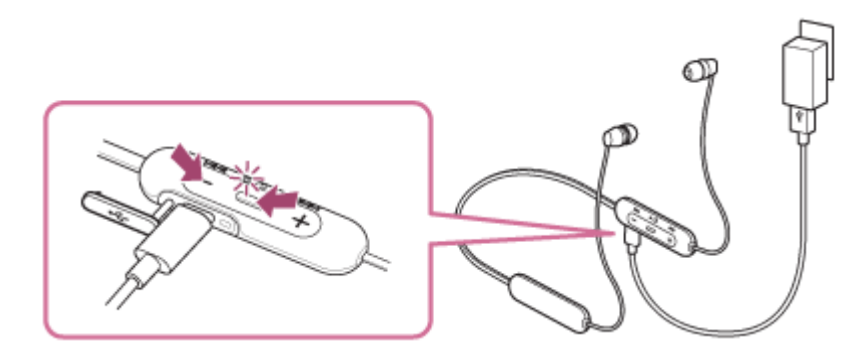

症状が改善されないときはヘッドセットを初期化してください。

### **関連項⽬**

[初期化する](#page-111-0)

## <span id="page-111-0"></span>**初期化する**

ヘッドセットをリセットしても症状が改善されないときは、初期化してください。

USB Type-Cケーブルが接続されていない状態でヘッドセットの電源を切り、(りボタンと-ボタンを同時に7秒間以上 押したままにしてください。

ランプ(青)が4回点滅し(●●●●)、ヘッドセットが初期化されます。音量調節などを工場出荷時の設定に戻 し、すべての機器登録(ペアリング)情報を削除します。この場合は接続相手の機器からヘッドセットの登録を一度削 除して再度機器登録をしてください。

初期化しても動作が改善されないときは、ソニーの相談窓⼝またはお買い上げ店へお問い合わせください。

#### **関連項⽬**

[電話・ファックスで問い合わせる](#page-91-0)